# Руководство пользователя

# **ЦИФРОВОЕ ФОРТЕПЬЯНО**

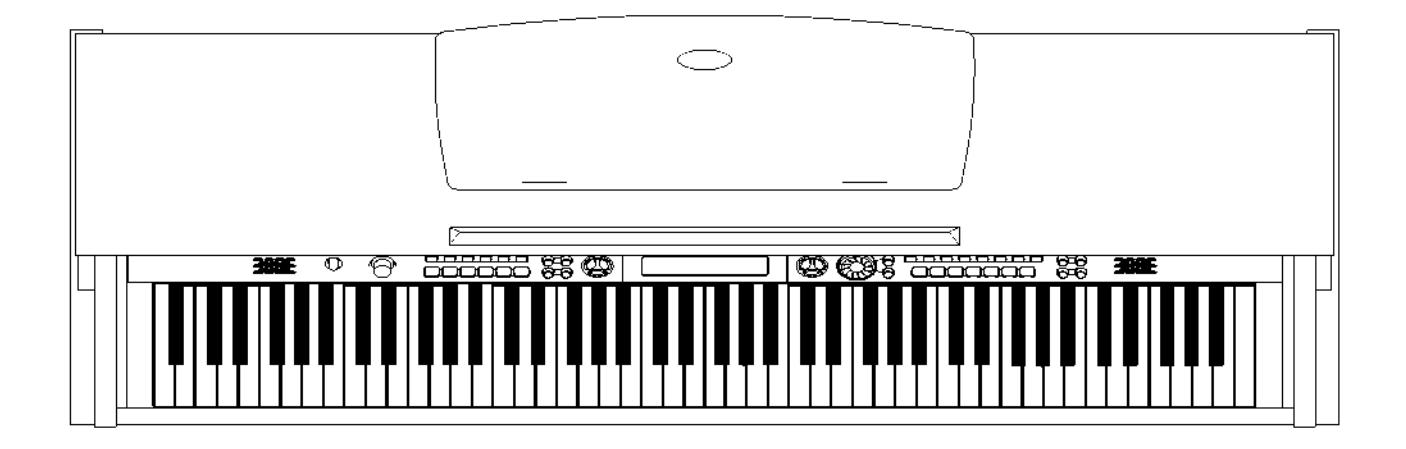

### Поздравления

Поздравляем и благодарим за приобретение профессионального цифрового фортепьяно. Этот инструмент прост в использовании. Внутри тонкого корпуса запрограммировано множество профессиональных и современных стилей и песен, предусмотрены легкие в использовании, но очень эффективные функции и возможности, которые позволят усовершенствовать Ваше исполнение. Наслаждайтесь Вашей игрой на фортепьяно!

Перед использование инструмента, внимательно прочитайте это руководство.

### Комплект поставки

Пожалуйста, убедитесь, что в комплект входят все нижеперечисленные компоненты:

- Корпус фортепьяно (включая шнур адаптера) Левая панель
- 
- 
- Инструкция по эксплуатации
- 
- Правая панель Блок педалей (включая педальный кабель)
- Задняя панель Пакет с винтами

# **Внимание !**

Перед использованием инструмента, пожалуйста, внимательно прочтите следующие рекомендации:

- **.** Берегите инструмент от воздействия высоких температур, прямого солнечного света, не ставьте инструмент в сильно запыленные места.
- **.** Не используйте инструмент в непосредственной близости от других электрических приборов, например, телевизора или радио. В противном случае могут возникнуть помехи.
- Берегите инструмент от чрезмерно влажной среды. Не ставьте емкость с жидкостью на инструмент, во избежание повреждения внутренних деталей из-за пролива жидкости.
- При отключении кабеля, беритесь за вилку, а не за кабель.
- Не прилагайте чрезмерных усилий при использовании переключателей и кнопок.
- Когда инструмент не используется, а также во время грозы, не забывайте отключать инструмент от электросети.
- Не устанавливайте звук на максимальный уровень, или уровень, некомфортный для слуха. Во избежание нарушения слуха, мы рекомендуем регулировку звука в пределах до 2/3 от максимального уровня.
- Перед проведением чистки фортепьяно, отсоедините инструмент от электросети, не подключайте и не отсоединяйте кабель электросети мокрыми руками.
- Периодически проверяйте вилку электроинструмента и удаляйте с нее грязь и пыль.
- Во избежание повреждения фортепьяно или других подключенных к нему устройств, перед соединением или разъединением кабелей, установите выключатели электропитания всех устройств в положение Выкл. (OFF).
- Для чистки инструмента пользуйтесь мягкой сухой тканью, слегка смоченная ткань также может использоваться для удаления пыли.
- Никогда не используйте для чистки моющие средства, такие так растворитель или спирт. Во избежание повреждения поверхности жидкокристаллического дисплея, для чистки дисплея пользуйтесь протирочными чистящими салфетками.
- Не используйте инструмент в случае повреждения кабеля фортепьяно. В противном случае может возникнуть пожар или опасность поражения электрическим током.
- В случае неисправной работы инструмента по причине неосторожного обращения, выключите электроинструмент и снова включите его через 30 секунд.
- Не пытайтесь сами разобрать или устранить неисправность в инструменте или его внутренних компонентах. При появлении неисправностей, обратитесь за помощью к квалифицированным специалистам

### Основные характеристики

- Клавиатура: 88-клавишная сенсорная клавиатура с 3-мя сенсорными уровнями.
- Дисплей: многофункциональный ЖКД дисплей.
- Эксплуатация:

Удобный пользовательский интерфейс, использование диска управления или кнопки больше/меньше для выбора стилей, песен и звуковых эффектов.

• Тембры:

210 тембров. Для 16 тембров предусмотрен прямой выбор нажатием на определенную кнопку.

• Стили:

120 стилей. Для 12 стилей предусмотрен прямой выбор нажатием на определенную кнопку.

• Песни:

60 песен (с функцией отключения мелодии).

- Демонстрационные песни: 3 демонстрационные песни.
- Аккорд:

Распознавание аккорда по одной ноте и распознавание по нескольким нотам

- Запись: одна песня пользователя.
- Память: 4 банка памяти, в каждом по 4 накопителя памяти.
- Регулировка стилей: SYNC, START/STOP, FILL IN A/NORMAL, FILL IN B/VARIATION, INTRO/ENDING.
- Другие функции:

DUAL ,SPLIT ,O.T.S., METRONOME, TRANSPOSE,TUNING,BEAT,TOUCH,SPLIT ,DSP LEVEL,MIDI IN,MIDI OUT

• Микшер:

Громкость ударных, Громкость басовых тонов, Громкость оркестра, Громкость тембра R1, Громкость тембра R2, Громкость тембра L.

- Разъемы:
	- 1. MIDI IN (вход), MIDI OUT (выход) разъем.
	- 2. Разъем для наушников.
	- 3. Аудио выход.
	- 4. Разъемы для педалей (правая, средняя, левая педали).

#### ПРИМЕЧЕНИЕ:

Для восстановления заводских установок, при одновременном удержании кнопок [ + ] и [- ] включите электропитание инструмента. Произойдет очистка всех установленных Вами параметров.

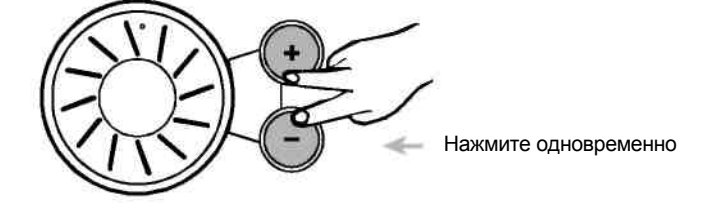

# Содержание

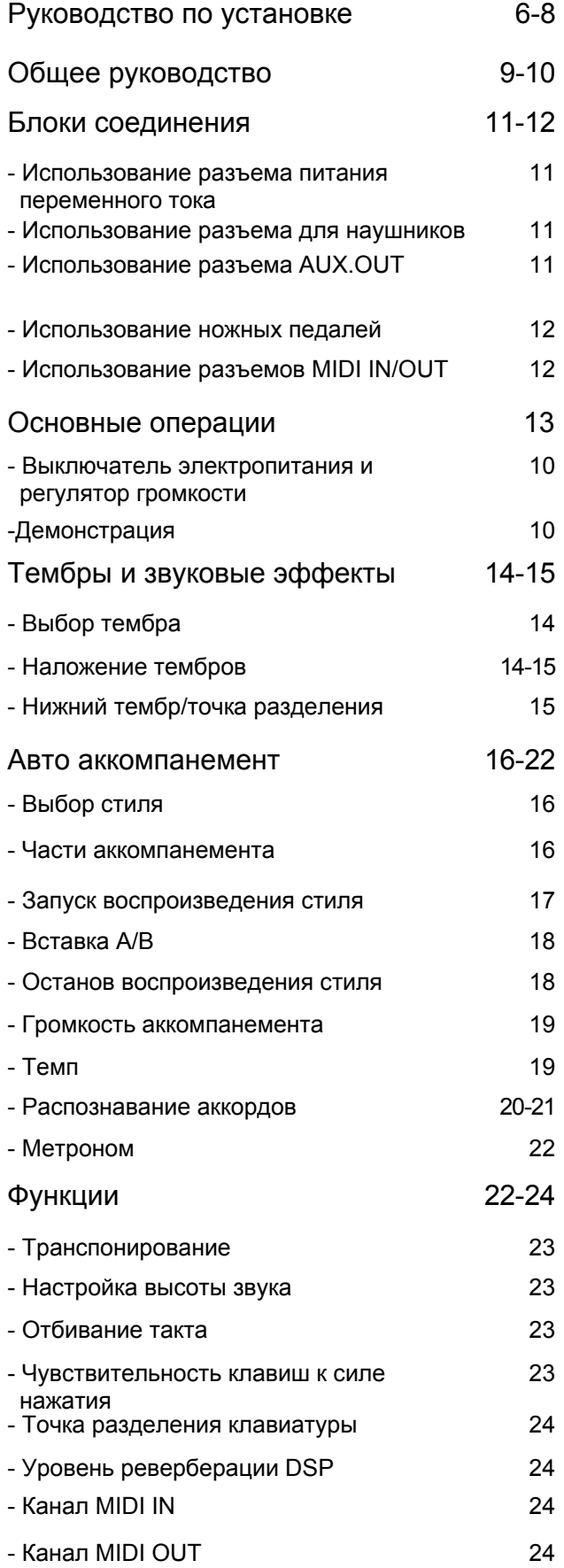

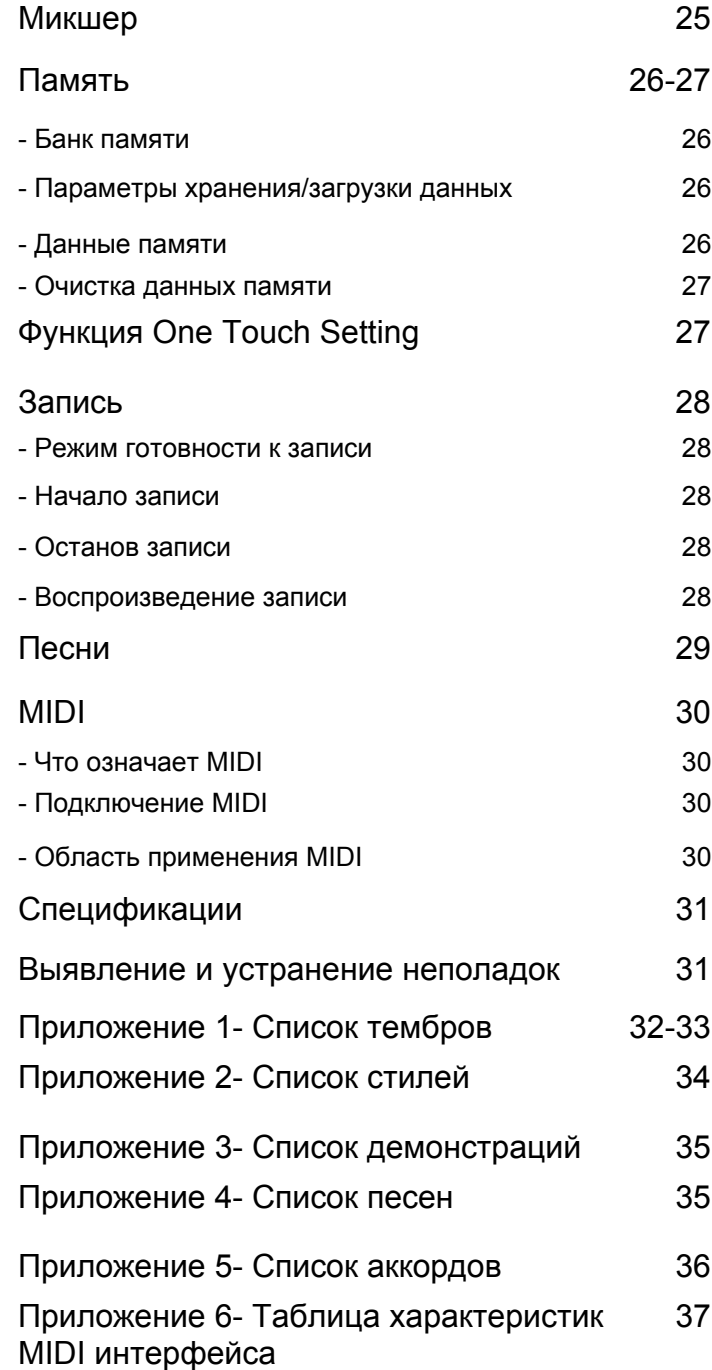

### Руководство по установке

Перед началом сборки инструмента, убедитесь в наличии всех нижеперечисленных компонентов.

- 1. Корпус фортепьяно
- 2. Правая панель
- 3. Левая панель
- 4. Большая задняя панель
- 5. Блок педалей
- 6. Винты (X4)
- 7. Винты ф6X30(X4)
- 8. Винты Ф4X15 (X5)
- 9. Клейкий фиксатор (X2)
- 10. Кабель энергопитания
- 11. Винты ф6X12(X2)
- 12. Педальный кабель

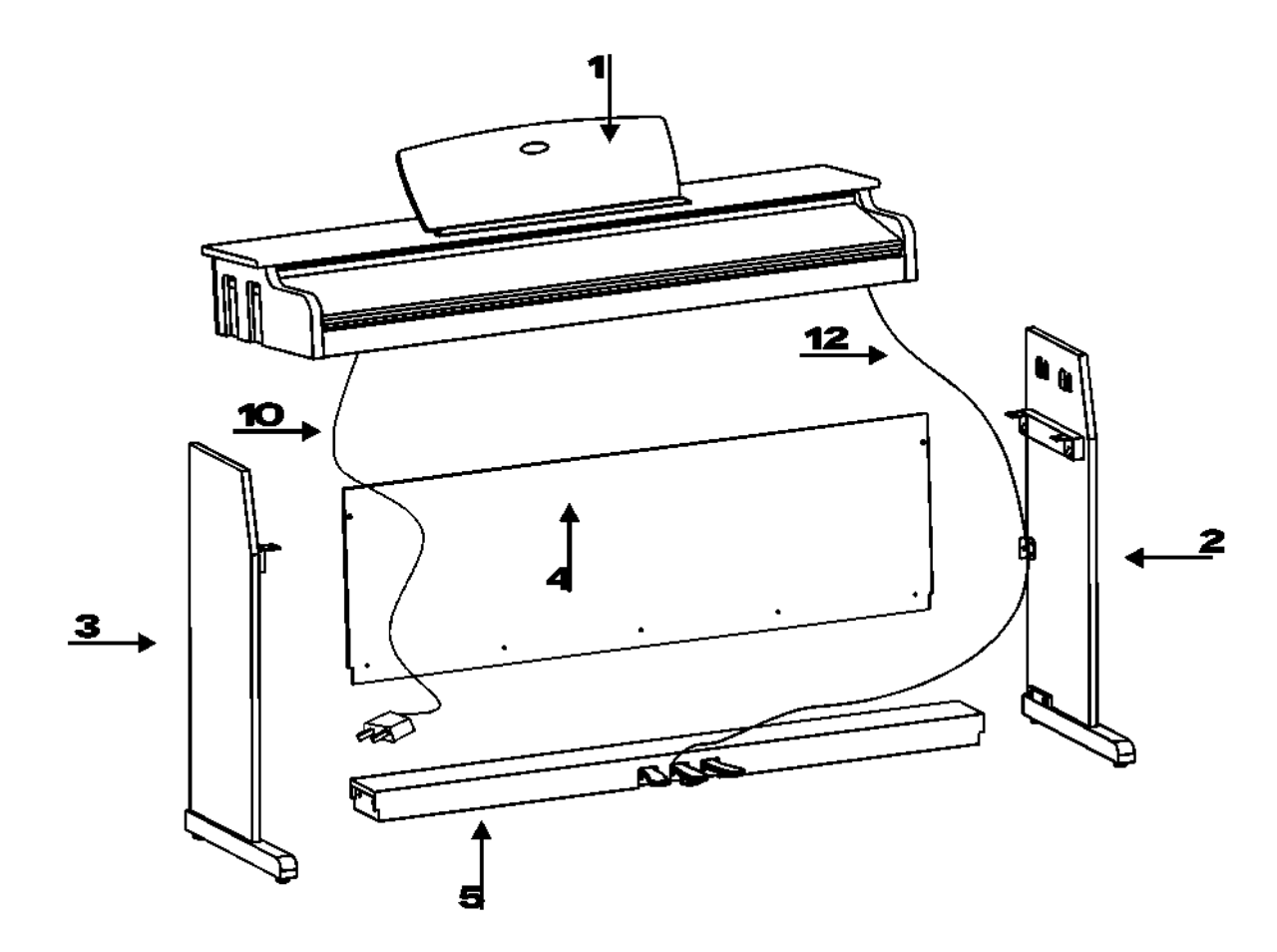

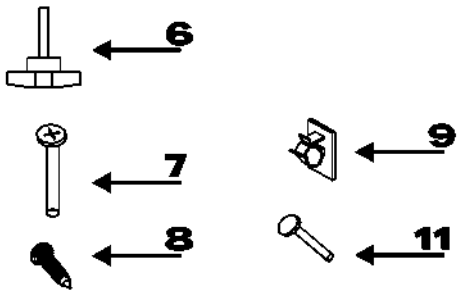

### Руководство по установке

#### Боковые панели и педальный блок в сборе

Установите педальный блок на две боковые панели, затем закрепите боковые панели винтами. 7. Винты Φ6X30(X4)

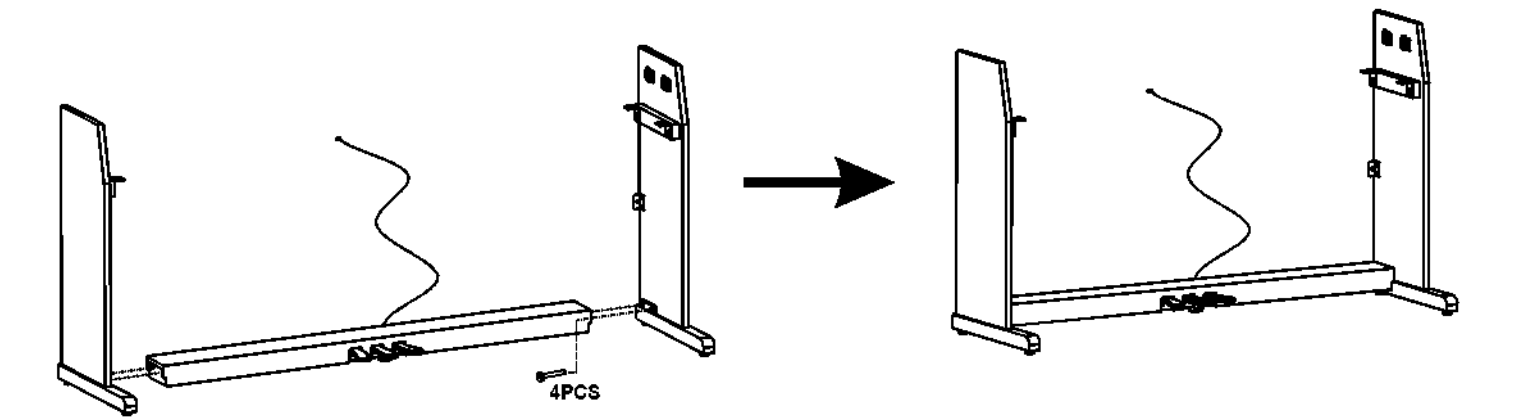

#### ПРИМЕЧАНИЕ:

Используйте винты, входящие в комплект поставки инструмента, использование других винтов не рекомендуется.

#### Задняя панель в сборе

Закрепите заднюю панель на боковых панелях 2 винтами, и снизу 5 винтами.

8. Винты Φ4X15(X5)

11. Винты Φ6X12(X2)

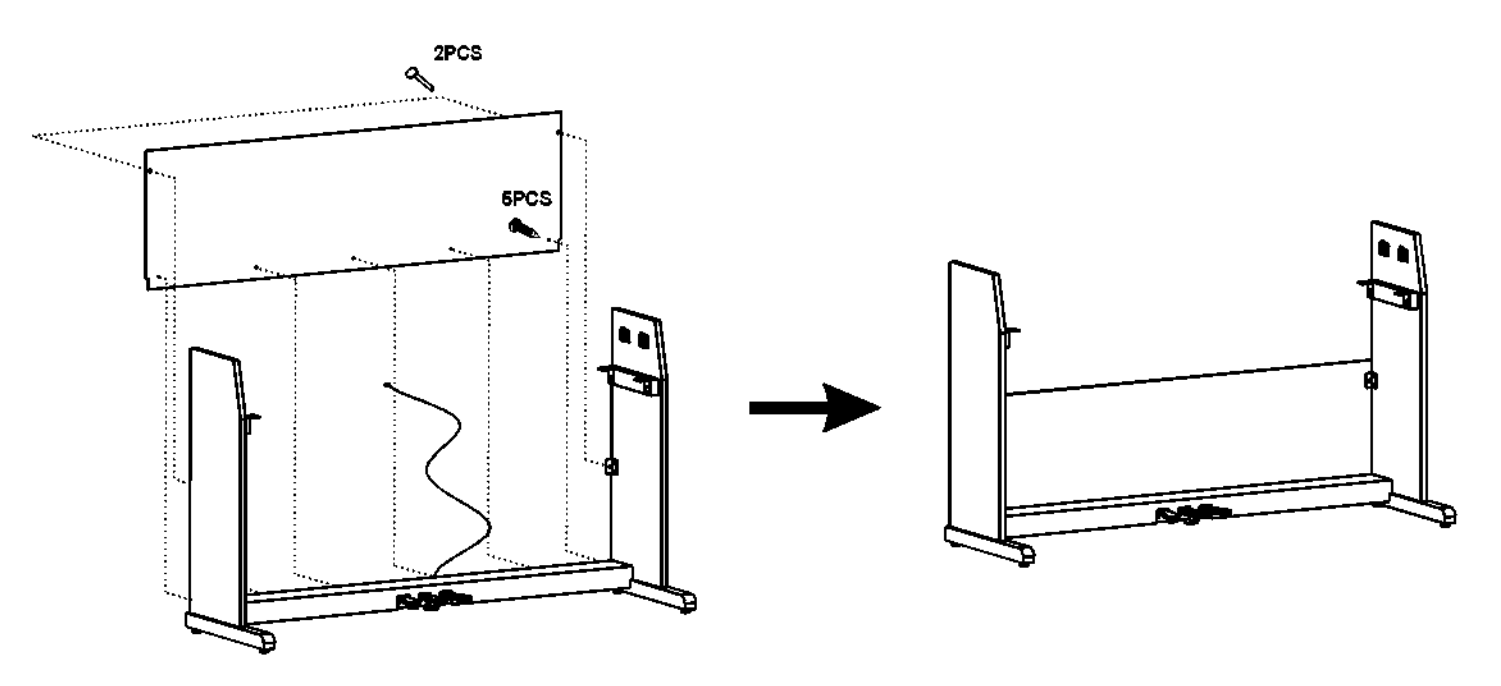

## **Руководство по установке**

#### Крепление корпуса фортепьяно

Установите корпус фортепьяно на стойку и закрепите четырьмя винтами.

6. Винты (X4)

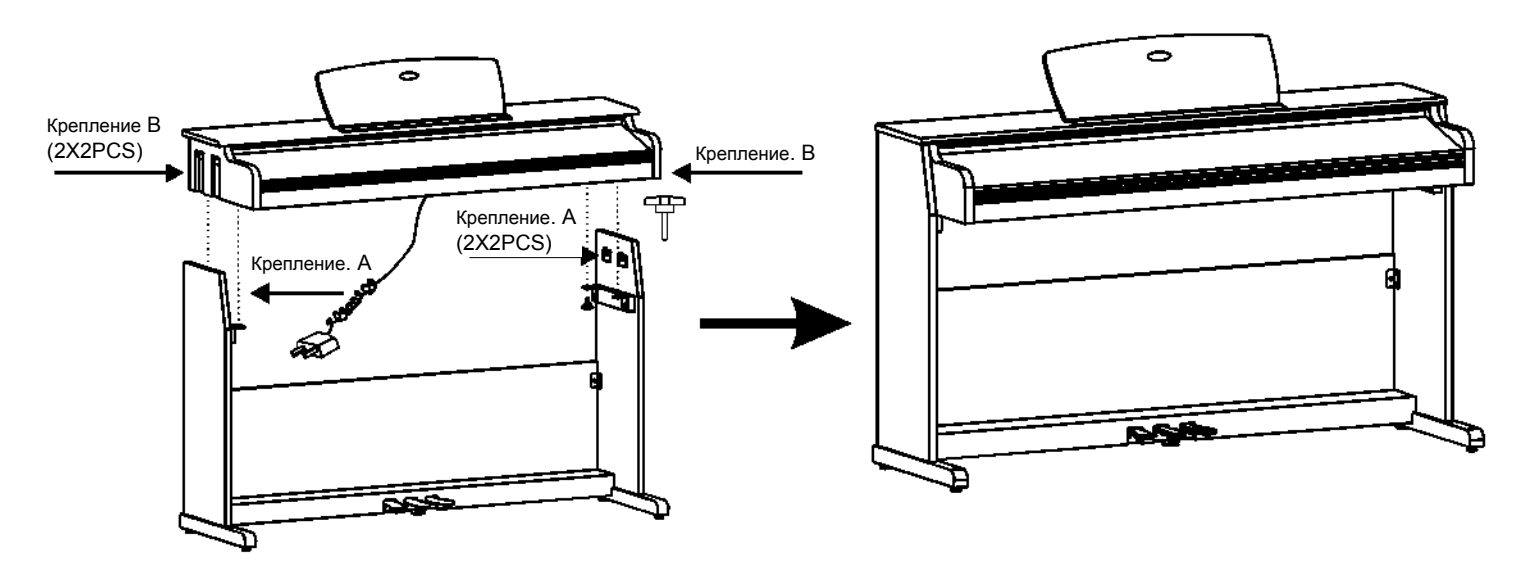

#### Крепление кабелей

Для закрепления кабелей, прикрепите 2 клейких фиксатора по обеим боковым панелям. Вставьте вилку стандарта DIN, соединенную с педальным кабелем в соответствующий разъем на корпусе. Установите инструмент в окончательное положение и отрегулируйте положение педального башмака под педальной группой в соответствии с уровнем пола.

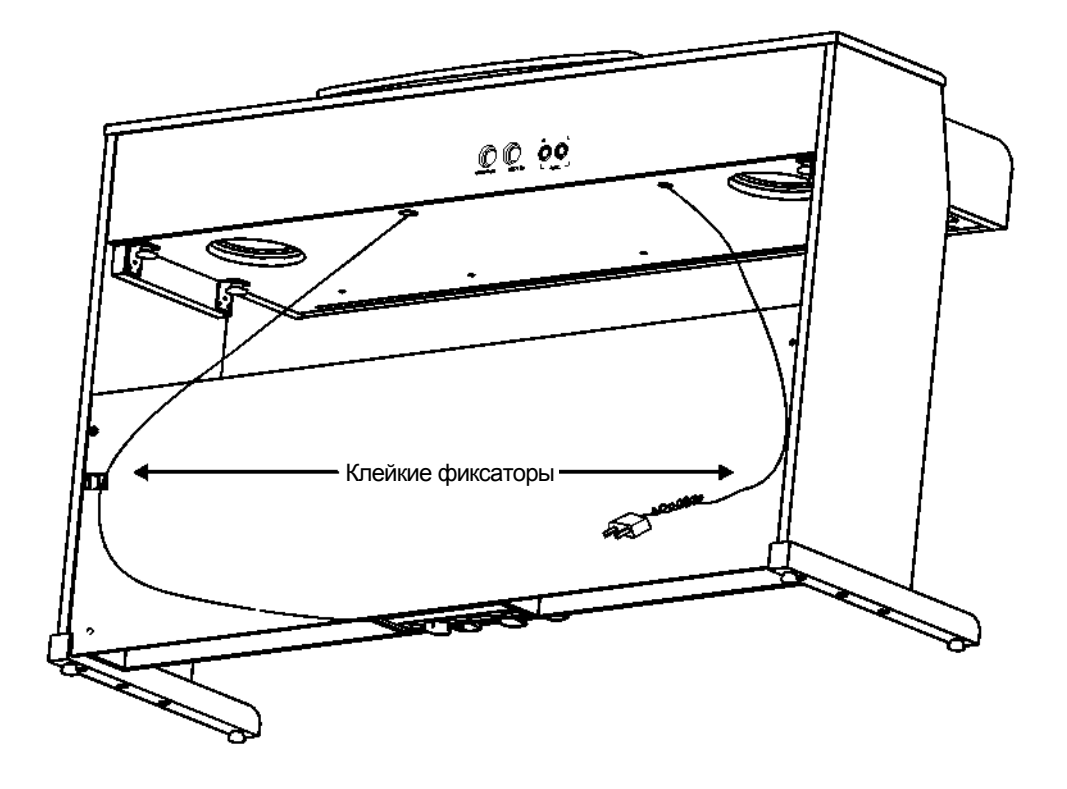

# Общее руководство

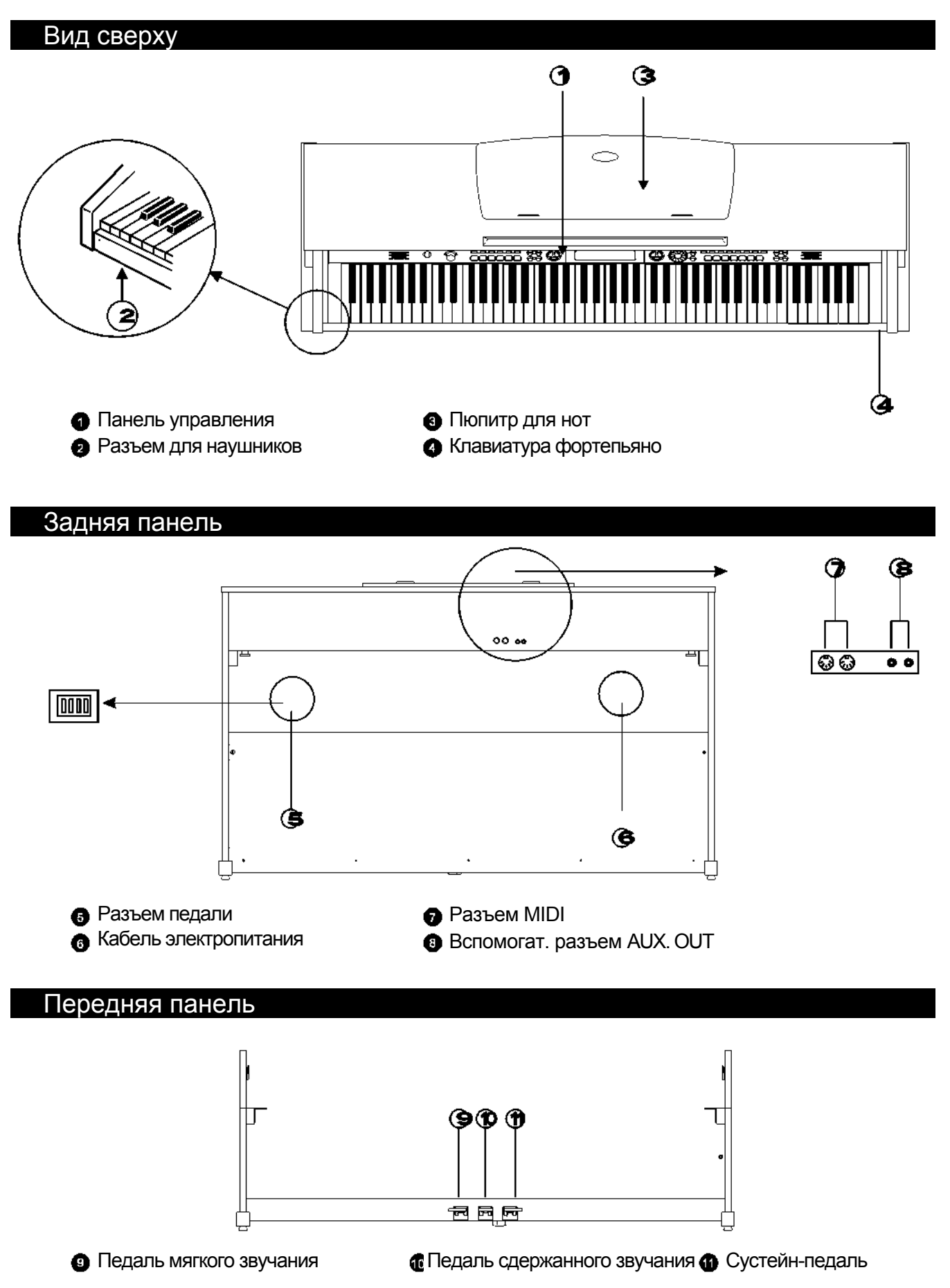

# **Общее руководство**

#### Панель управления

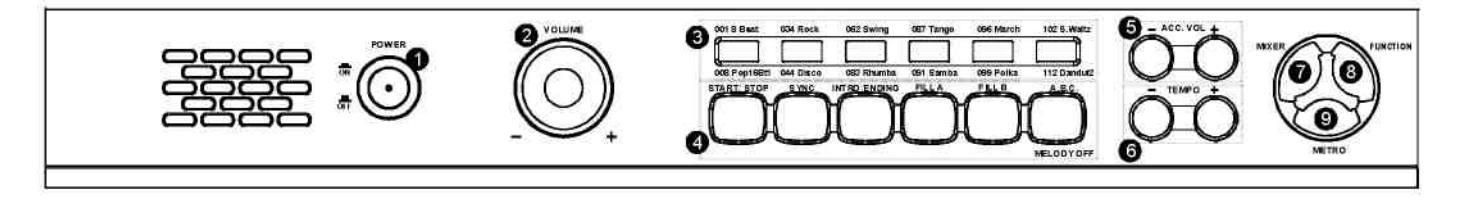

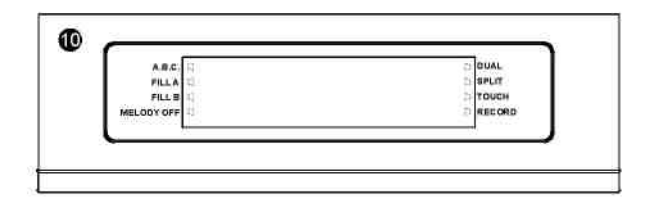

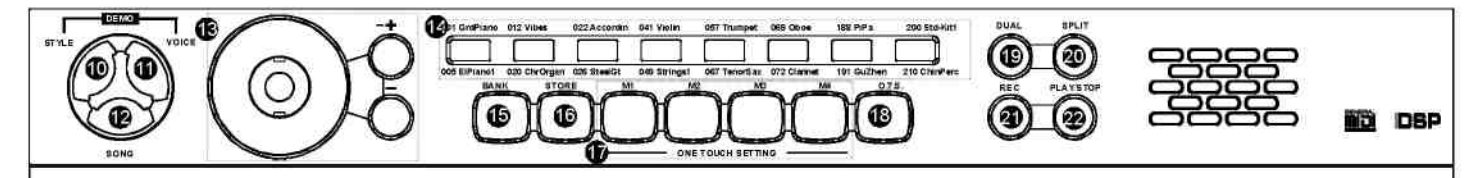

1 ВЫКЛЮЧАТЕЛЬ ПИТАНИЯ 2 РЕГУЛЯТОР ЗВУКА 3 ПРЯМОЙ ВЫБОР СТИЛЕЙ 4 РЕЖИМ СТИЛЯ РЕЖИМ ПЕСНИ -START/STOP - MELODY OFF -SYNC -INTRO/ENDING -FILL A -FILL B  $-ABC$ . 5 РЕГУЛЯТОР ГРОМКОСТИ АККОМПОНИМЕНТА +/-

6 Регулятор ТЕМПА +/-

Кнопка MIXER (МИКШЕР) Кнопка FUNCTION (ФУНКЦИЯ) Кнопка METRONOME (МЕТРОНОМ) Кнопка STYLE (СТИЛЬ) Кнопка VOICE (ТЕМБР)

Для воспроизведения демо-версии, нажмите одновременно кнопки [STYLE] и [VOICE] 12 Кнопка SONG (ПЕСНЯ) 13 ДИСК УПРАВЛЕНИЯ +**/** -

14 ПРЯМОЙ ВЫБОР ТЕМБРОВ

- 15 Кнопка BANK (БАНК ПАМЯТИ)
- 16 Кнопка STORE (ХРАНЕНИЕ)
- 17 ONE TOUCH SETTING (M1-M4
- 18 Кнопка ONE TOUCH SETTING
- 19 Кнопка DUAL (НАЛОЖЕНИЕ ТЕМБРОВ)
- 20 Кнопка LOWER (НИЖНИЙ ТЕМБР)
- 21 Кнопка RECORD (ЗАПИСЬ)
- 22 Кнопка PLAY/STOP
	- (ВОСПРОИЗВЕДЕНИЕ/СТОП)

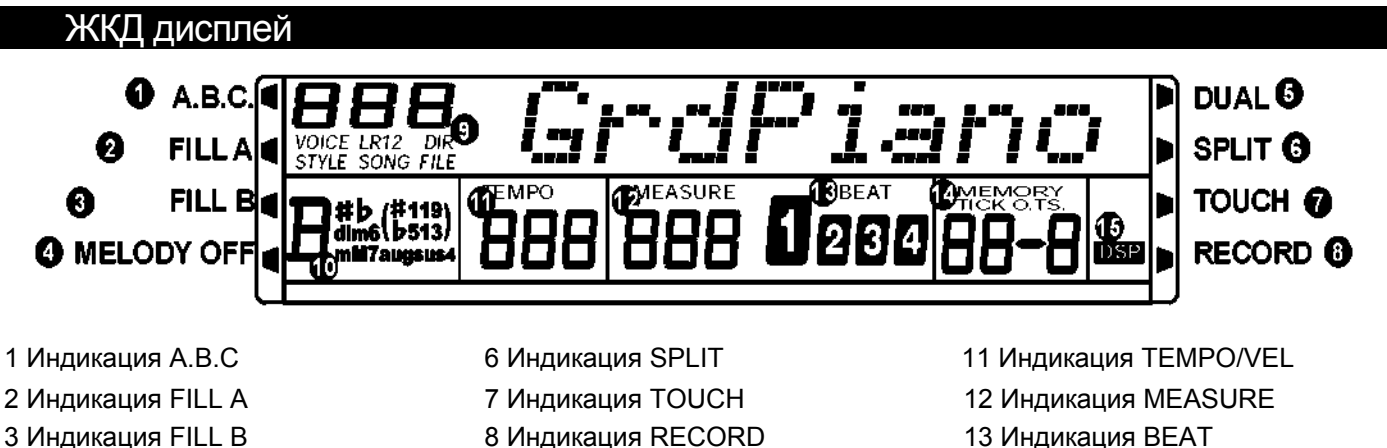

4 Индикация MELODY OFF 9 Индикация

- 
- 
- VOICE/STYLE/SONG/FORMAT/FILE
- 5 Индикация DUAL 10 Индикация CHORD 15 Индикация DSP
- 14 Индикация
- MEMORY/TICK/O.T.S.
	-

### Коннекторы

#### Использование разъема питания пер. тока

1. Перед подключением или отключением питания, убедитесь что инструмент выключен.

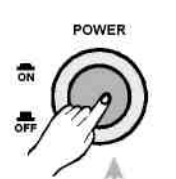

3. Вставьте вилку кабеля электропитания в розетку питания

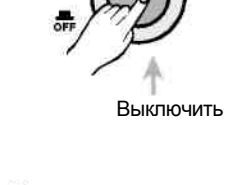

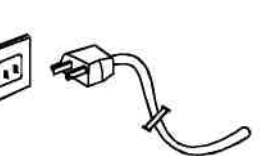

ПРИМЕЧАНИЕ:

• Когда инструмент не используется, а также во время грозы, в целях безопасности отключайте электропитание.

#### Использование разъемов для наушников

Слева под клавиатурным блоком есть два разъема для наушников.

- 1. Если стерео наушники подсоединены к разъему 2 для наушников, выход звука из динамиков автоматически отключается, при этом звук идет только из наушников.
- 2. Если стерео наушники подсоединены к разъему 1 для наушников, звук слышен как из динамиков, так и из наушников.

ПРИМЕЧАНИЕ:

- Не используйте наушники при высоком уровне громкости, так как это может привести к нарушению слуха.
- Во избежание повреждения динамиков, перед подключением инструмента к электросети или другим устройствам, убедитесь, что уровень звука минимальный.

#### Использование разъема AUX.OUT

Разъем AUX.OUT на задней панели используется для подключения инструмента к акустическим системам со встроенным усилителем, к усилителям или высококачественным системам воспроизведения для внешнего усиления звучания.

#### ПРИМЕЧАНИЕ:

**•** Для получения стерео эффекта, необходимо подключить оба канала, левый(L) и правый(R). При подключении только одного канала, эффективен будет только этот подключенный канал.

2. Поворачивайте регулятор громкости против часовой стрелки, установите минимальный уровень громкости

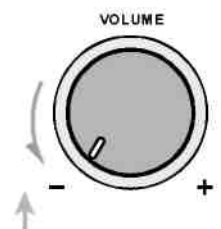

Выключить Установить минимальный уровень

переменного тока. 4. Если Вы выполнили все указанные действия, включение инструмента безопасно.

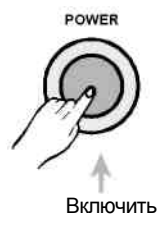

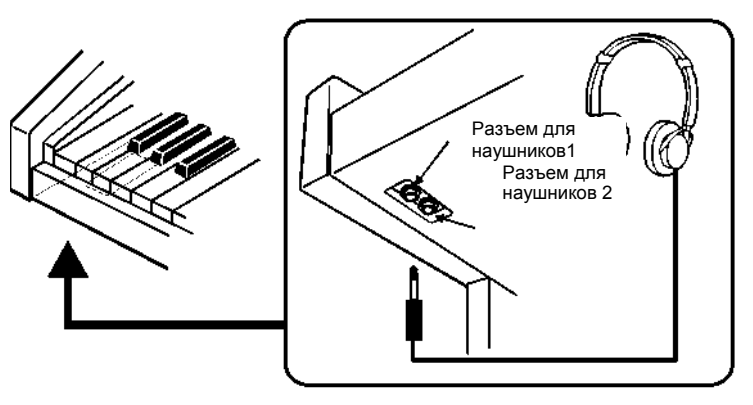

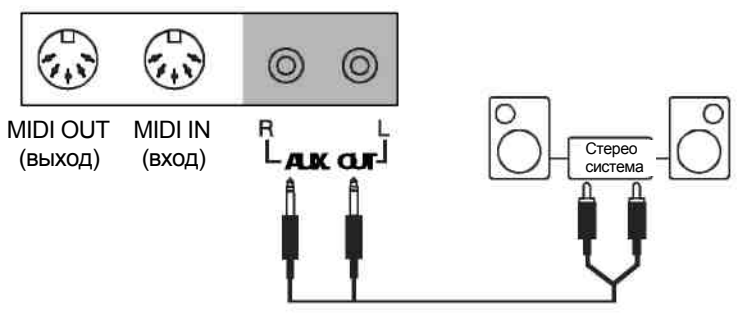

# **Блоки соединения**

#### Использование ножных педалей

Вставьте вилку кабеля от блока ножных педалей в разъем для педалей, расположенный на задней панели. При помощи педалей, Вы сможете использовать эффект удлинения (сустейн)/смягчения/задержания звучания.

#### ПРИМЕЧАНИЕ:

- При нажатии сустейн-педали ноты продолжают звучать и после того как клавишу соответствующей ноты уже отпустили. При отпускании педали
- Если при нажатии клавиш на клавиатуре Вы возьмете педаль сдержанности (среднюю педаль), эти ноты будут звучать, пока Вы держите педаль. Но все последующие ноты не будут иметь такого эффекта.
- Педаль смягчения (левая педаль) уменьшает громкость звучания при ее удержании. Эта педаль не повлияет на звучание нот, которые уже берутся во время нажатия педали.

#### Использование разъемов MIDI IN/OUT

MIDI обозначает цифровой интерфейс для музыкальных инструментов. Стандарт MIDI используется во всем мире и позволяет различным музыкальным инструментам и другим устройствам взаимодействовать друг с другом.

#### 1 MIDI IN (ВХОД)

Данные передаются другим MIDI инструментом и принимаются через MIDI в этом выводе.

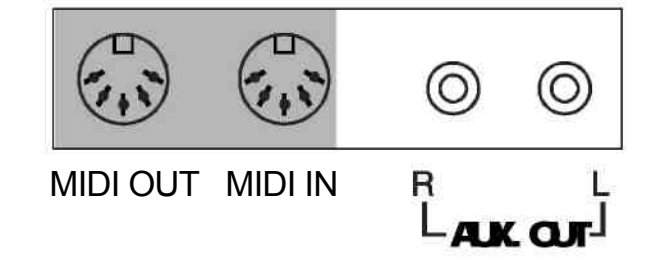

#### 2 MIDI OUT (ВЫХОД)

Данные, воспроизведения цифрового фортепьяно передаются к другим MIDI инструментам через MIDI из этого вывода.

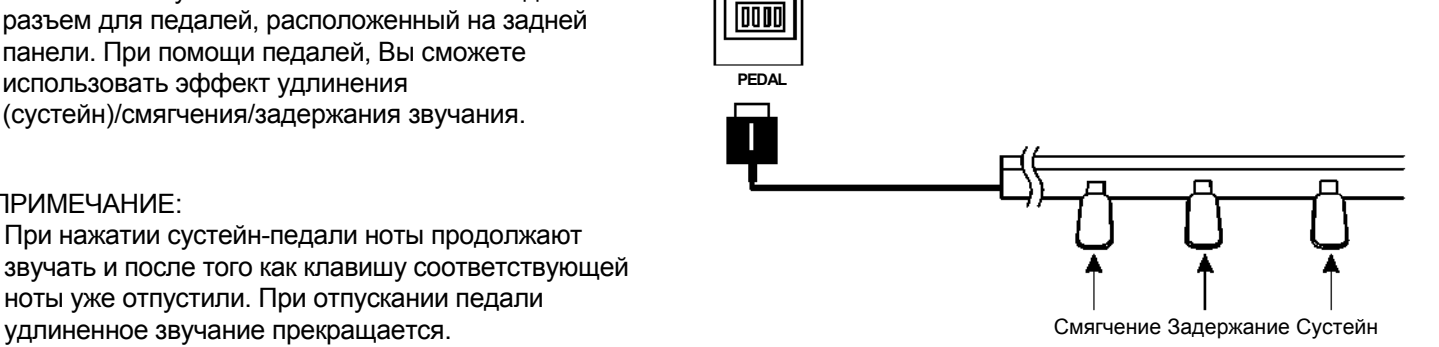

### Основные операции

### Выключатель питания и регулятор громкости

- 1 Прежде всего, убедитесь в правильности соединения.
- 2 Включите питание выключателем [POWER]. Включится подсветка ЖКД дисплея.
- 3 Отрегулируйте громкость до необходимого Вам уровня, используя регулятор громкости [VOLUME].

Включить Высвечивается ЖКД дисплей

POWER

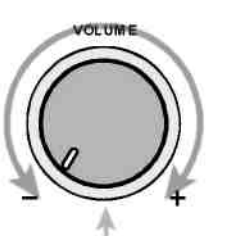

Поворачивайте, чтобы отрегулировать громкость

ПРИМЕЧАНИЕ:

- Если подсветка ЖКД дисплея не включилась после включения питания инструмента, проверьте электропитание.
- Если инструмент не воспроизводит звуков, значит громкость установлена на минимальном уровне.

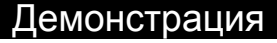

Предусматривается наличие 3 демонстрационных песен (см. приложение)

1 Для воспроизведения демонстрационной песни, одновременно нажмите кнопки [VOICE] и [STYLE].

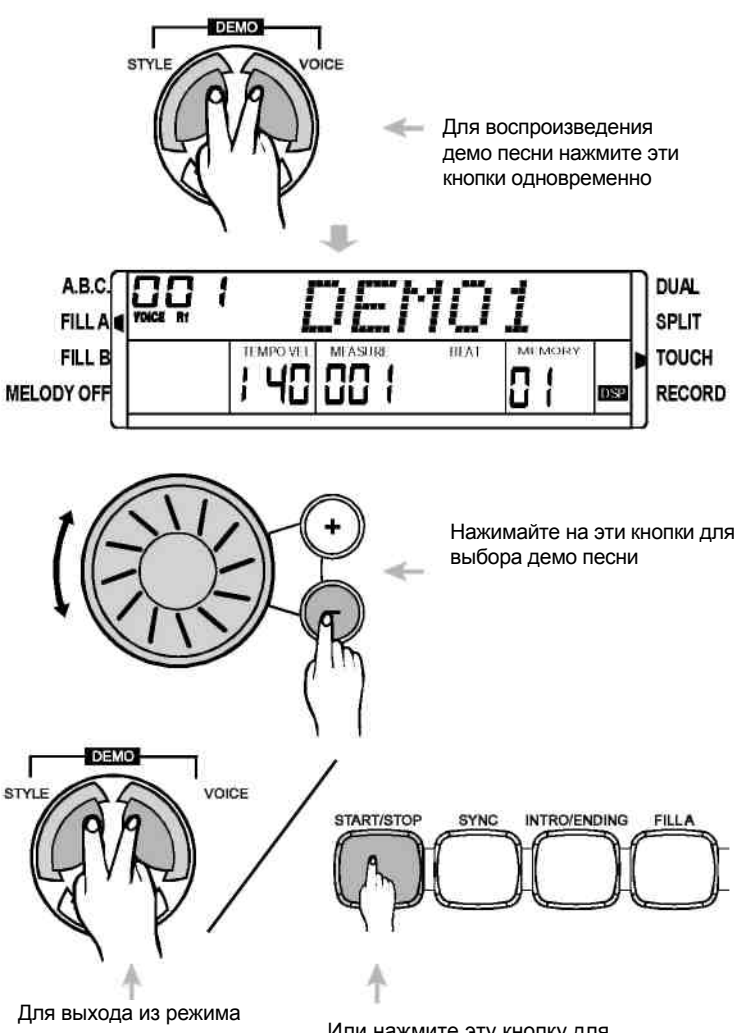

2 Для выбора номера демо песни нажимайте кнопки [+] / [-] или поворачивайте диск управления.

3 Для останова воспроизведения нажмите одновременно кнопки [VOICE] и [STYLE] еще раз или нажмите кнопку [START/STOP]. Для выхода из режима

демонстрации, нажмите эти кнопки одновременно

Или нажмите эту кнопку для выхода из режима демонстрации

### Тембры и звуковые эффекты

Всего предусмотрено 210 тембров (см. приложение).

**ARC** 

#### Выбор тембра

- 1. При включении питания, заводские установки предусматривают ТЕМБР R1 под номером 001, на дисплее высвечивается VOICE R1 и появляется название тембра.
- 2. Нажмите кнопку [VOICE] для выбора одного из трех режимов тембра: VOICE R1, VOICE R2, VOICE L.
- 3 Вы можете выбрать необходимый Вам тембр кнопками [ **+** ] / [ **—**] или при помощи диска управления.
- 4 Для выбора тембра Вы можете воспользоваться 8 кнопками прямого выбора тембра, на каждой кнопке предусмотрено по 2 тембра (верхний и нижний). Всего 16 тембров Выбор тембра Висов Выбор тембра Выбор тембра Выбор тембра Выбор тембра Выбор тембра
- 5 После выбора тембра, Вы можете играть на фортепьяно.

#### ПРИМЕЧАНИЕ:

- При смене тембра обратите внимание на следующие правила: При нажатии на ту же кнопку, тембр изменится от верхнего к нижнему, или наоборот (в зависимости от выбранного ранее).
- Если выбран верхний/нижний тембр, и Вы нажимаете на другую кнопку прямого выбора, будет выбран соответствующий верхний/нижний тембр этой кнопки.

#### **Наложение тембров**

В инструменте предусматривается возможность наложения тембров. Вы можете воспользоваться этой функцией для создания более богатых и насыщенных звуков. При нажатии клавиши в правой части клавиатуры получается одновременное звучание двух разных звуков.

1. Для включения режима наложения тембра, нажмите кнопку [DUAL], на дисплее погаснет "VOICE1", и появятся индикаторы "VOICE R2" и DUAL. Название наложения тембров будет также отображено на ЖКД дисплее. Затем, при нажатии клавиши в правой части клавиатуры, Вы будете слышать одновременное звучание двух разных звуков.

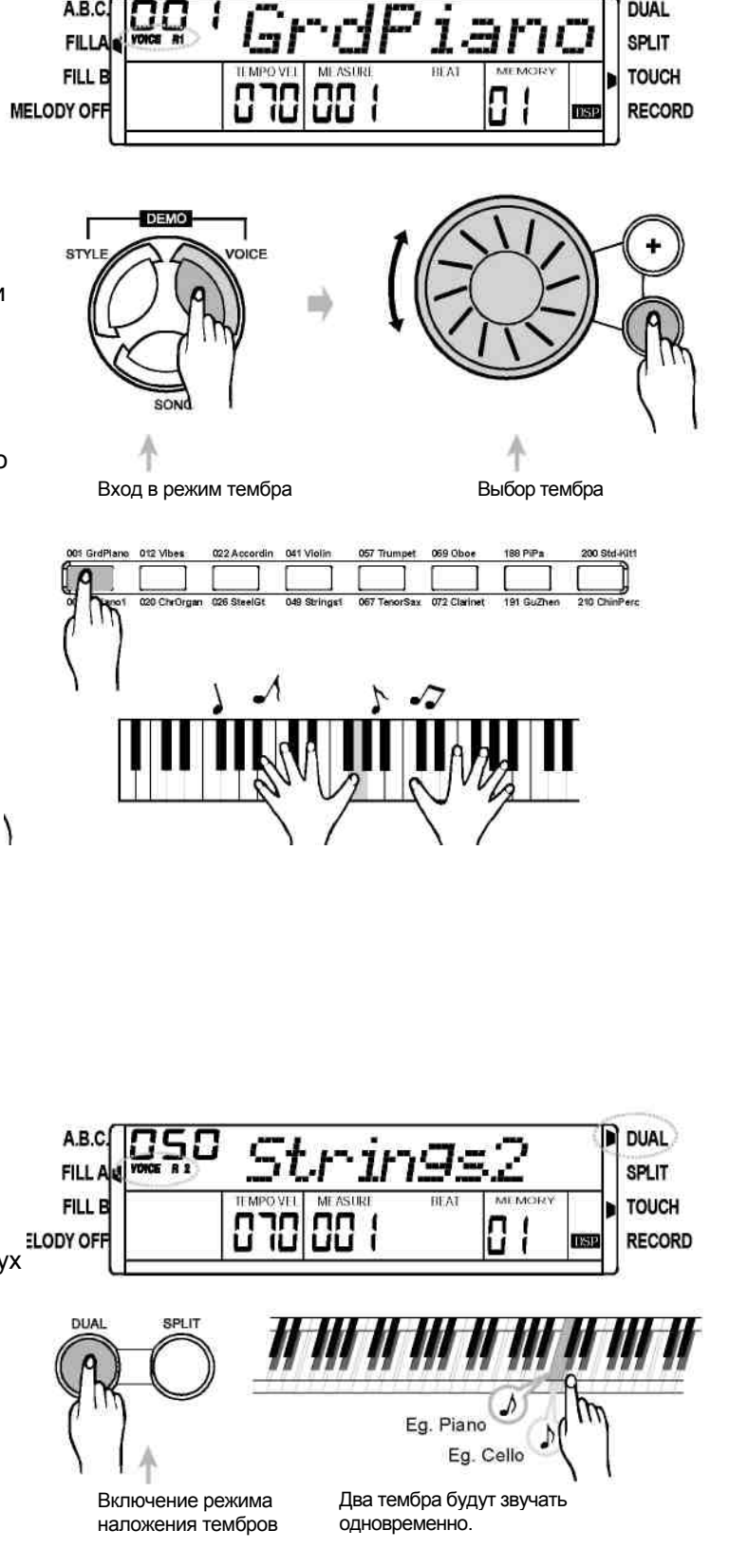

**DUAL** 

# **Тембры и звуковые эффекты**

#### ПРИМЕЧАНИЕ:

2 Для выбора номера наложения тембров нажимайте кнопку [+] / [-] , или поворачивайте диск управления. Номер наложения тембров по умолчанию № 50 Strings2.

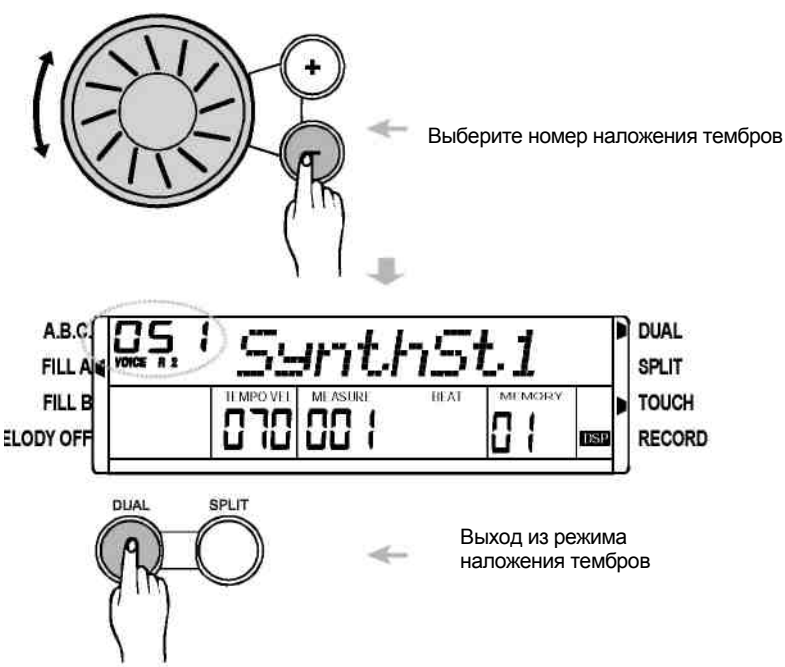

- 3. Для выхода из режима НАЛОЖЕНИЕ ТЕМБРОВ нажмите кнопку [DUAL] еще раз.
- В режиме DUAL VOICE, эффект наложения тембров действует только на часть клавиатуры, находящуюся в звуковом диапазоне выше точки разделения.

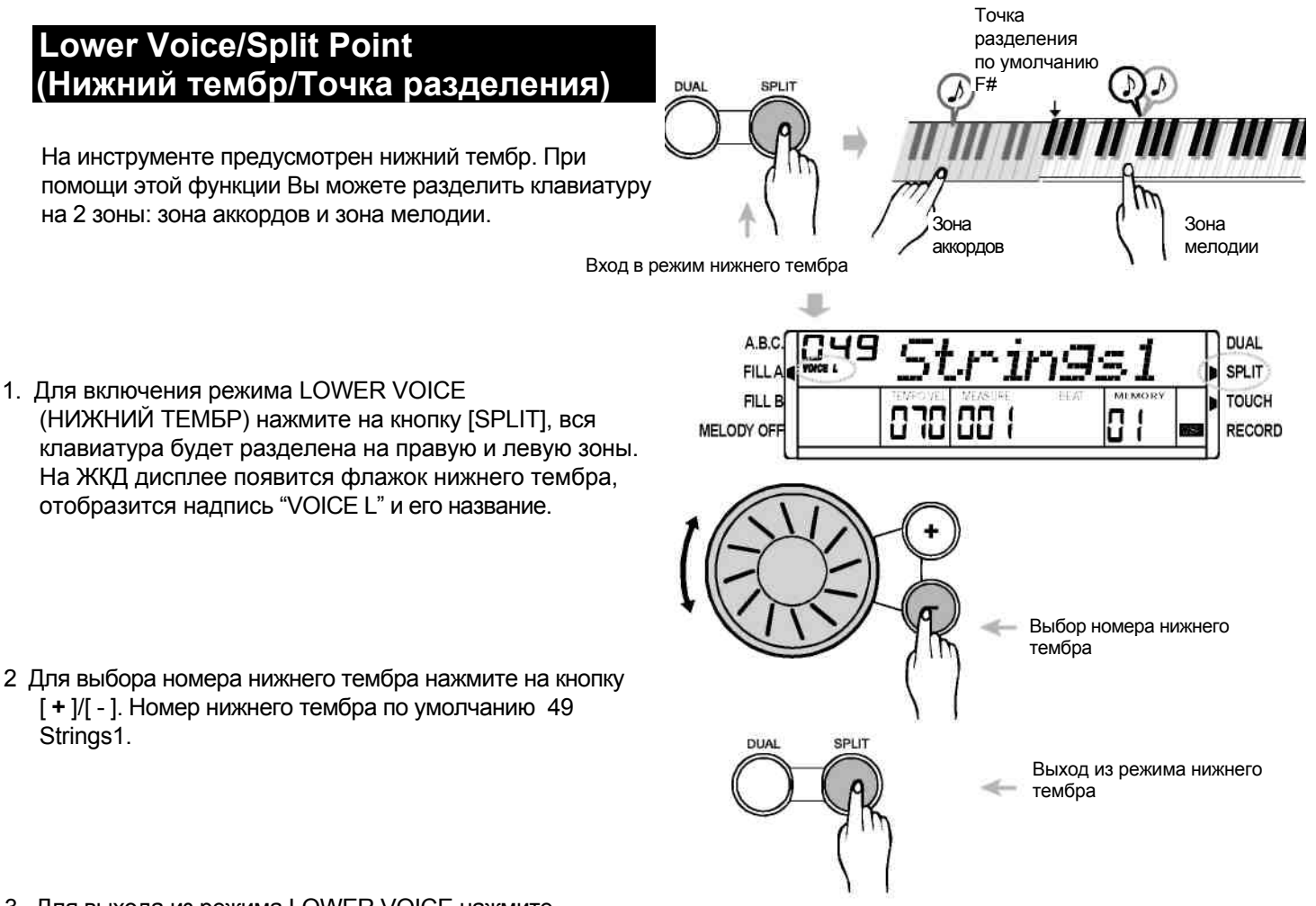

3. Для выхода из режима LOWER VOICE нажмите кнопку [SPLIT]. Флажок нижнего тембра исчезнет с ЖКД дисплея.

#### Выбор стиля

Всего предусмотрено 120 стилей, с 001 по 120 (см. приложение).

- 1**.** При включении питания, номер стиля по умолчанию 001. Для входа в режим стиля нажмите кнопку [STYLE] или одну из кнопок прямого выбора стиля, на ЖКД дисплее появится флажок STYLE и высветится название стиля.
- 2, Для выбора необходимого Вам стиля Вы можете нажимать кнопки [+]/[-] или использовать для выбора диск управления.
- 3, Для выбора стиля Вы можете воспользоваться 6 кнопками прямого выбора стиля, на каждой кнопке предусмотрено по 2 стиля (верхний и нижний). Всего 12 стилей.
- 4, После выбора стиля, Вы можете начинать игру на фортепьяно.

ПРИМЕЧАНИЕ:

**•** При смене стиля обратите внимание на следующие правила:

При нажатии на ту же кнопку, стиль изменится от верхнего к нижнему, или наоборот (в зависимости от выбранного ранее).

**•** Если выбран верхний/нижний стиль, и Вы нажимаете на другую кнопку прямого выбора, будет выбран соответствующий верхний/нижний стиль этой кнопки.

#### Части аккомпанемента

Аккомпанемент состоит из следующих частей: INTRO, NORMAL, VARIATION, FILL, ENDING. Использование различных частей аккомпанемента, в зависимости от структуры песен, позволит Вам значительно преобразить музыкальное исполнение.

#### 1 Часть INTRO (Вступление)

Для вставки вступления перед началом вашей партии, нажмите кнопку [INTRO/ENDING]. За частью INTRO (вступлением) последует основная часть.

#### 2 Части NORMAL AND VARIATION (Стандартная часть и вариация)

Основная часть существует в двух вариантах: стандартная часть и вариация. В каждой из этих частей имеется от 2 до 4 разделов.

#### 3 Часть FILL (Вставка)

Во время воспроизведения аккомпанемента, Вы можете вставить определенный ритм/аккомпанемент нажатием кнопки [FILL A] или кнопки [FILL B]. Это приведет к автоматической вставке части.

#### 4 Часть ENDING (Финал)

При нажатии кнопки [INTRO/ENDING], ритм/аккомпанемент и ваше исполнение завершается.

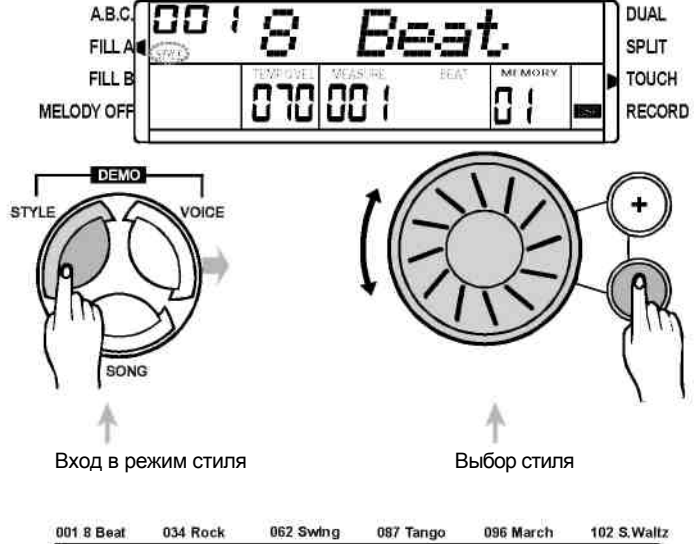

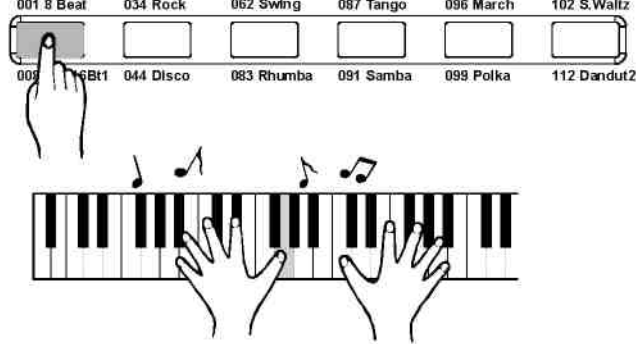

#### Запуск воспроизведения стиля

#### 1 Мгновенный запуск:

Для запуска воспроизведения стиля (только ударные) нажмите кнопку [START/STOP].

#### 2 Режим A.B.C.:

Режим A.B.C. по умолчанию выключен. Для включения автоматической басовой партии аккордов, нажмите кнопку [A.B.C./MELODY OFF]. На дисплее появится иконка A.B.C. Часть клавиатуры слева от точки разделения относится к зоне аккордов. Когда Вы берете аккорд, Вы слышите одновременное звучание басового и аккордного тембра.

#### ПРИМЕЧАНИЕ:

Предусмотрено 2 способа распознания аккордов: по одной ноте и по нескольким нотам.

- Если аккорд распознается по нескольким нотам, то он относится к «многонотным аккордам».
- В ином случае, аккорд относится к «однонотным аккордам».

#### 3**.** Синхронный запуск:

- **.** Для входа в режим готовности к синхронному запуску, нажмите кнопку [SYNC], на дисплее высветится индикация Beat.
- Если режим A.B.C. выключен, нажмите на любую клавишу на клавиатуре для запуска стиля ударным тембром.
- Если режим A.B.C включен, нажмите на любую клавишу в левой части клавиатуры для начала воспроизведения
- 4**.** Запуск части INTRO (Вступление):
- Для вставки части вступления перед началом воспроизведения стиля, нажмите кнопку [INTRO/ENDING].
- Вставка части Intro (вступление) Если Вы нажмете кнопку [START/STOP], то после стиля вступления начнет проигрываться стандартная часть или вариация.
- Нажмите кнопку [INTRO/ENDING] во время воспроизведения стиля и его звучание прекратится после окончания.

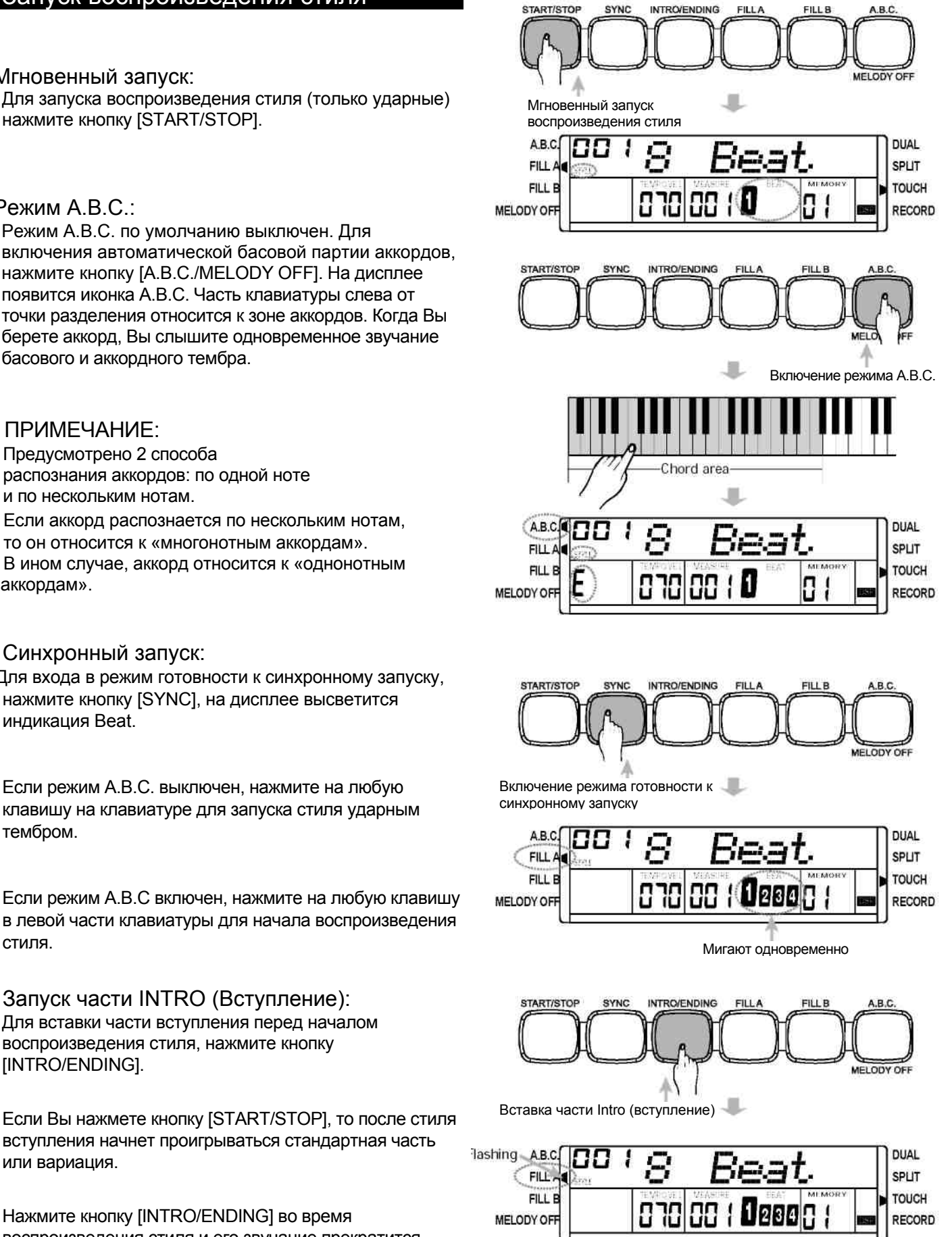

### **FILL A/B (ВСТАВКА A/B)**

- 1 Для вставки 1 раздела вставки, в режиме NORMAL нажмите кнопку [FILL A] , на дисплее высветится 'FILL A'. После окончания раздела, он плавно перейдет к нормальному стилю NORMAL.
- 2 Для вставки 1 раздела вставки, в режиме NORMAL нажмите кнопку [FILL B] , на дисплее замигает 'FILL B'. После окончания этого раздела, он плавно перейдет к стилю VARIATION (Вариация).
- 3 Для вставки 1 раздела вставки, в режиме VARIATION нажмите кнопку [FILL A], на дисплее замигает 'FILL A ', После окончания этого раздела, он плавно обратно перейдет к стилю NORMAL.
- 4 Для вставки 1 раздела вставки, в режиме VARIATION нажмите кнопку [FILL B] и на дисплее замигает 'FILL B', После окончания этого раздела, он плавно обратно перейдет к стилю VARIATION.

ПРИМЕЧАНИЕ:

- Нажмите и удерживайте кнопку [FILL A] или кнопку [FILL B] во время воспроизведения стиля, выбранная модель вставки будет непрерывно воспроизводится, пока Вы удерживаете кнопку.
- После окончания воспроизведения стиля, нажмите кнопку [FILL A], это приведет к переходу к основной части, на дисплее высветится флажок FILL A.
- Нажмите кнопку [FILL B], это приведет к переходу к части вариации, на дисплее высветится флажок 'FILL B'.

#### Останов воспроизведения стиля

1 Мгновенный останов:

Для того чтобы прервать воспроизведение аккомпанемента в любой момент, нажмите кнопку [START/STOP].

- 2 Финальное завершение: Для завершения песни финальной частью нажмите кнопку [INTRO/ENDING]. Финальная часть начнется с началом следующего такта.
- 3 Синхронный останов:

Для останова игры, нажмите кнопку [SYNC], при этом активируется режим синхронного запуска.

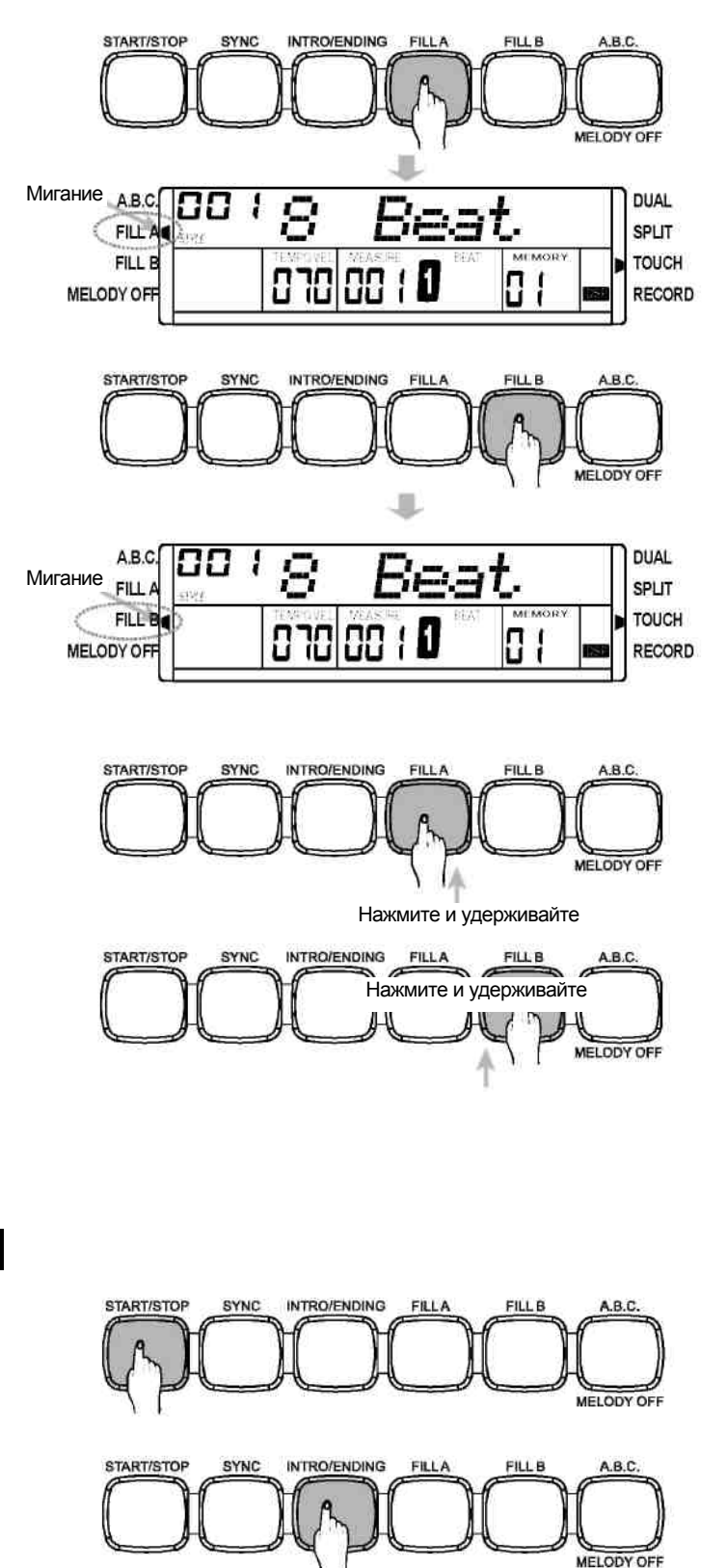

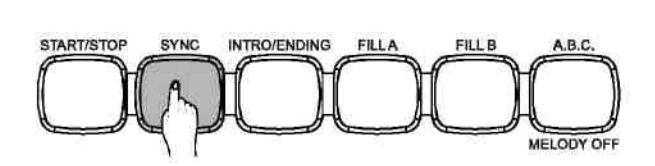

#### Громкость аккомпанемента

- 1 Вы можете изменить общую громкость воспроизведения стиля с помощью регулировки громкости аккомпанемента.
- 2 Для регулировки громкости, нажимайте кнопку [ACCOMP+] / [ACCOMP-].
- 3 При одновременном нажатии кнопок [ACCOMP+] и [ACCOMP-], регулируемый Вами звук выключится.

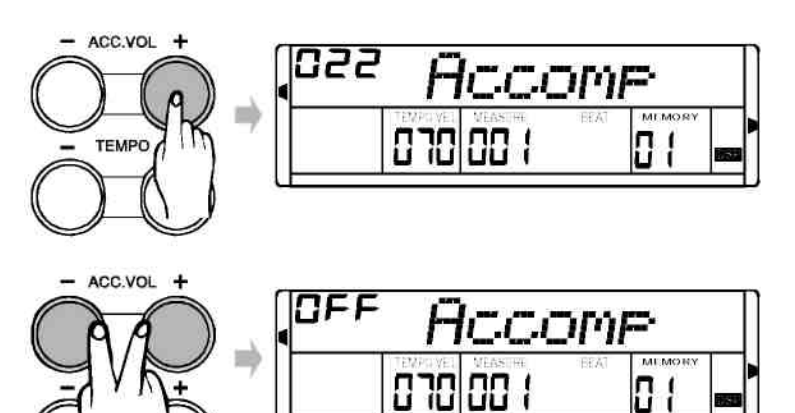

#### Темп

- 1 Нажмите кнопку [TEMPO+] или [TEMPO-], значение темпа будет мигать в течение примерно 2 секунд.
- 2 В течение этого времени, при помощи диска управления, темп можно отрегулировать в диапазоне от 30 до 280.
- ACC.VOL - 1.4r ۰, W) TEMPO п. Мигает 2 секунды ACC.VOL TEMPO Нажмите и удерживайте á ACC VOL u) **TEMPO** П. Нажмите одновременно
- 3 Для непрерывной регулировки темпа, нажмите и удерживайте кнопку [TEMPO+] или [TEMPO-].
- 4 Одновременное нажатие кнопок [TEMPO +] и [TEMPO-] приведет к восстановлению значения по умолчанию.

ПРИМЕЧАНИЕ:

**•** Если Вы измените стиль во время его воспроизведения, инструмент не будет возвращаться к установкам темпа стиля по умолчанию.

#### Распознавание аккордов

При установках по умолчанию, режим "A.B.C." не функционирует. Для включения этой функции «авто басовых аккордов», нажмите кнопку [A.B.C./MELODY OFF]; на дисплее высветится флажок A.B.C. Левая часть клавиатуры называется «зоной аккордов», при взятии аккорда звучат басовый и аккордный тембры.

#### ПРИМЕЧАНИЕ:

принципе приоритета тональности аккорда, некоторые аккорды, приведенные в Справочнике аккордов, не могут быть распознаны A.B.C., например, B6, bB6, B6(9), bB6 ,9, Baug, bBaug, bBm6, Bm6, Adim7, bBdim7, Bdim.

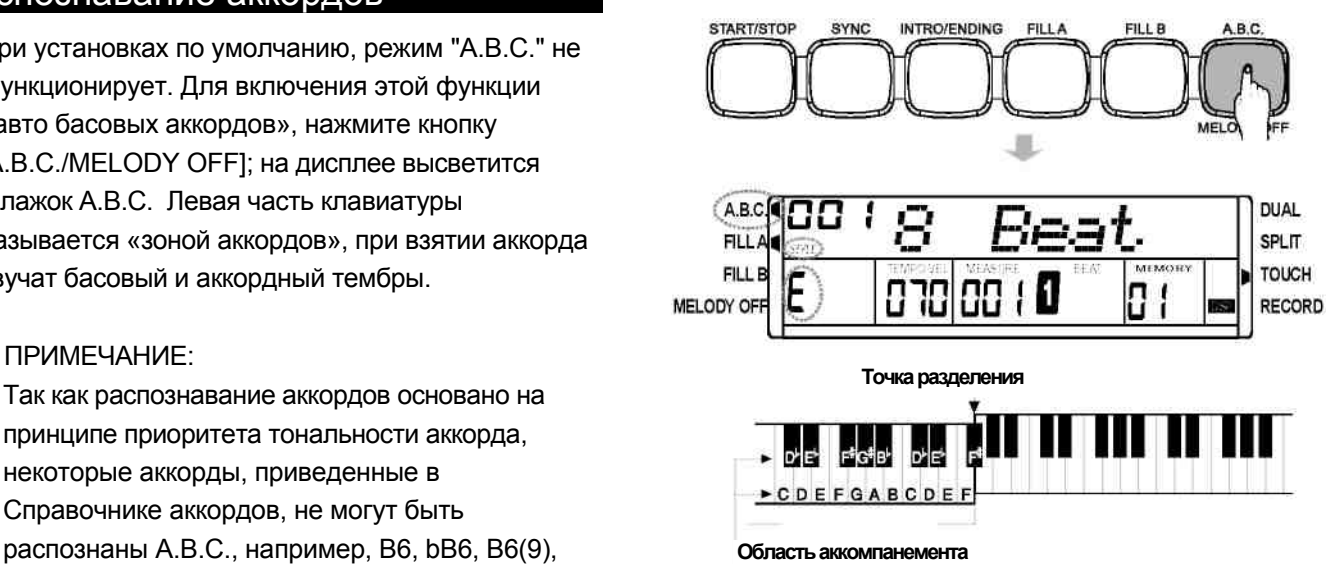

**Ноты основных тональностей и соответствующие клавиши**

#### **Предусмотрено 2 способа распознания аккорда: "распознание по одной ноте" и "распознание по нескольким нотам".**

Если аккорд распознается по нескольким нотам, то он относится к «многонотным аккордам». В ином случае, это «однонотный аккорд».

Это метод позволяет Вам с легкостью играть аккорды на клавиатуре в области аккомпанемента, нажимая всего одну, две или три клавиши. Ниже приведены примеры однонотных аккордов "C, Cm, C7 and Cm7":

#### **. Однонотные аккорды . Многонотные аккорды**

Этот метод позволяет Вам играть аккомпанемент при нормальном взятии аккордов на клавиатуре в области аккомпанемента. Ниже приведены 32 аккорда, которые берутся этим способом (Примеры До аккордов):

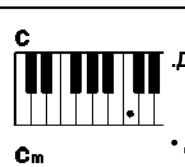

**.Для того, чтобы сыграть мажорный аккорд** Нажмите клавишу тоники

**• Для того, чтобы сыграть минорный аккорд** Нажмите клавишу тоники вместе с ближайшей черной клавишей слева от нее

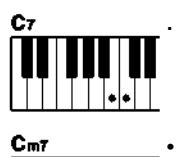

**. Для того, чтобы сыграть септаккорд** Нажмите клавишу тоники вместе с ближайшей белой клавишей слева от нее

**• Для того, чтобы сыграть минорный септаккорд** Нажмите клавишу тоники вместе с ближайшей белой и черной клавишей слева от нее (три клавиши вместе).

#### ПРИМЕЧАНИЕ:

При включенном режиме A.B.C., нажимайте на клавиши, слева от точки разделения. Аккорд будет распознаваться как однонотный аккорд.

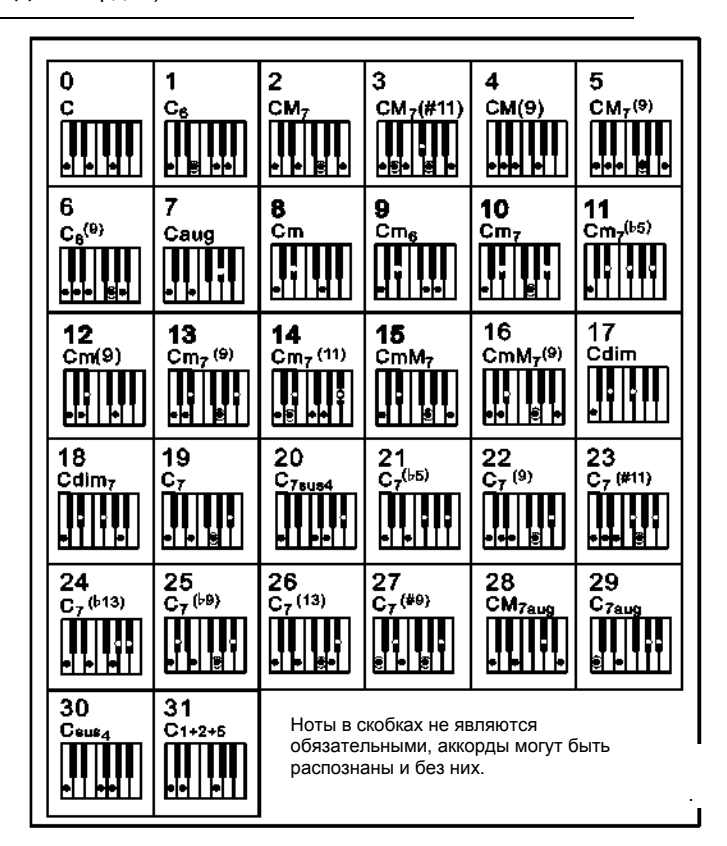

# **Авто Аккомпонемент**

#### **Основы аккордов**

#### **Три или более ноты, взятые одновременно, называются «аккордом».**

Наиболее распространенным типом аккордов является " трезвучие", состоящее из трех нот: тоники, третьей и пятой нот соответствующей тональности. "Трезвучие До-мажор", например, состоит из трех нот «до» (тоника), «ми» (третья нота тональности до-мажор) и «соль» (доминанта, пятая нота тональности до мамор и «соль» (доминатта, и приведения перция Герция»).<br>Пятая нота тональности до-мажор).

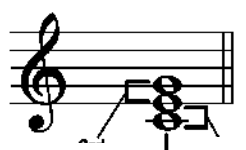

Основной тон

В вышеописанном трезвучие До-мажор, самая нижняя нота аккорда - "тоника" («в основном изложении»...использование других нот аккорда в качестве самой нижней ноты приведет к "обращению аккорда"). Тоника является основной нотой аккорда, поддерживающей и соединяющей остальные ноты аккорда. Расстояние (интервал) между смежными нотами трезвучия в основном изложении – это большая или малая терция.

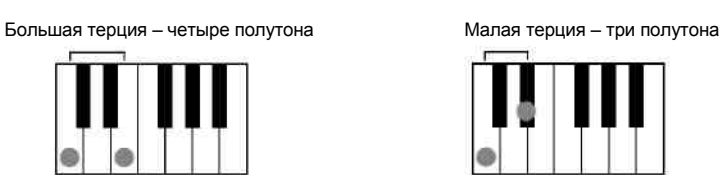

Самый первый интервал в нашем трезвучии (интервал между тоникой и третьей нотой тональности) определяет, является ли трезвучие мажорным или минорным. Мы можем повысить или понизить последнюю ноту аккорда на полтона и получим еще два других аккорда, как показано ниже.

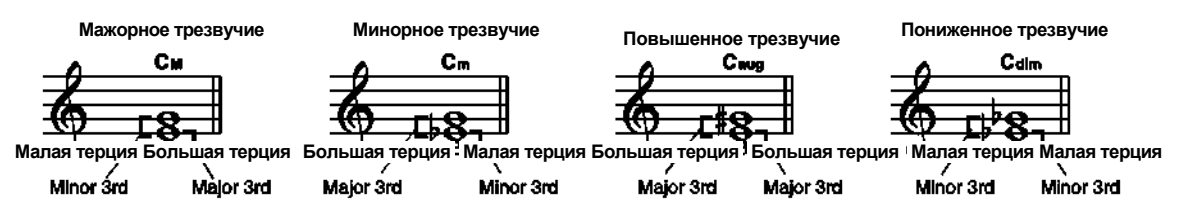

Основные характеристики аккорда остаются неизменными, даже если мы изменим порядок нот для создания различных обращений аккорда. Последующие аккорды в аккордовой последовательности можно плавно соединить, выбрав соответствующие обращения (или аккордовые «звуковые выражения»).

#### **• Чтение названий аккордов**

Названия аккордов содержат все необходимую информацию об аккорде (за исключением обращения). По названию аккорда можно сразу определить тонику аккорда, а также получить информацию о том, является ли этот аккорд мажорным, минорным, повышенным или пониженным, требует ли он мажорной или пониженной септимы, какие вариации или натяжения используются.

трезвучие

#### **• Некоторые типы аккордов**

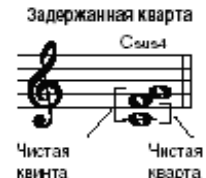

**Минорный мажорный** септаккорд

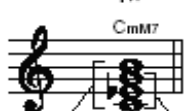

Минорное

трезвучие

Малкорный септаккорд

САЛТИМЯ Пониженная Мажорное

септина

квинта

Септаккорд с пониженной квинтой

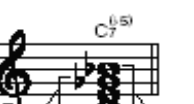

Пониженная Септаккорд

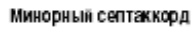

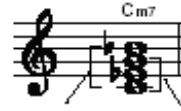

Минорное септима трезвучие

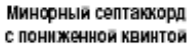

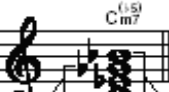

Мажорный септаккорд

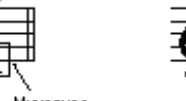

Мажорный Мажорное септаккорд трезвучие

Смэ

Септаккорд с задержанной квартой

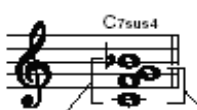

Пониженная септина

Задержанная кварта

квинта.

Пониженная

Пониженная Миносный

септаккоод

Основной тон Тип аккорда

#### МЕТРОНОМ

- 1 Для включения метронома нажмите кнопку [METRO], после этого Вы услышите звук метронома.
- 2 В меню Function (Функции), Вы можете отрегулировать темп метронома при помощи диска управления или кнопок [+]/[-]. Диапазон регулировки 0,2~9.(См. Функции).

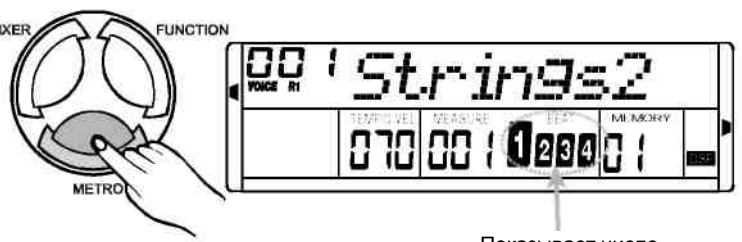

**UNCTION** 

Показывает число долей в такте

3 Для выключения метронома нажмите кнопку [METRO] еще раз.

ПРИМЕЧАНИЕ:

- При включении стиля, метроном может воспроизводить темп в соответствии с аккомпанементом.
- По завершению воспроизведения стиля, включите метроном, число долей в такте будет соответствовать установленному размеру.
- При воспроизведении стиля, включите метроном, метроном будет отбивать доли такта в соответствии со стилем, начиная со следующего такта.
- Если Вы сперва включите метроном, а затем запустите воспроизведение стиля, метроном автоматически перейдет на темп стиля, однако Вы можете изменить темп сами.

#### Функции

Для входа в меню функций нажмите кнопку [FUNCTION]. После включения питания, первая опция меню - "Транспонирование", для выбора функциональной опции, нажмите кнопку [FUNCTION] еще раз, а затем используйте кнопки [+]/[—] или диск управления для корректировки параметров, см. таблицу ниже:

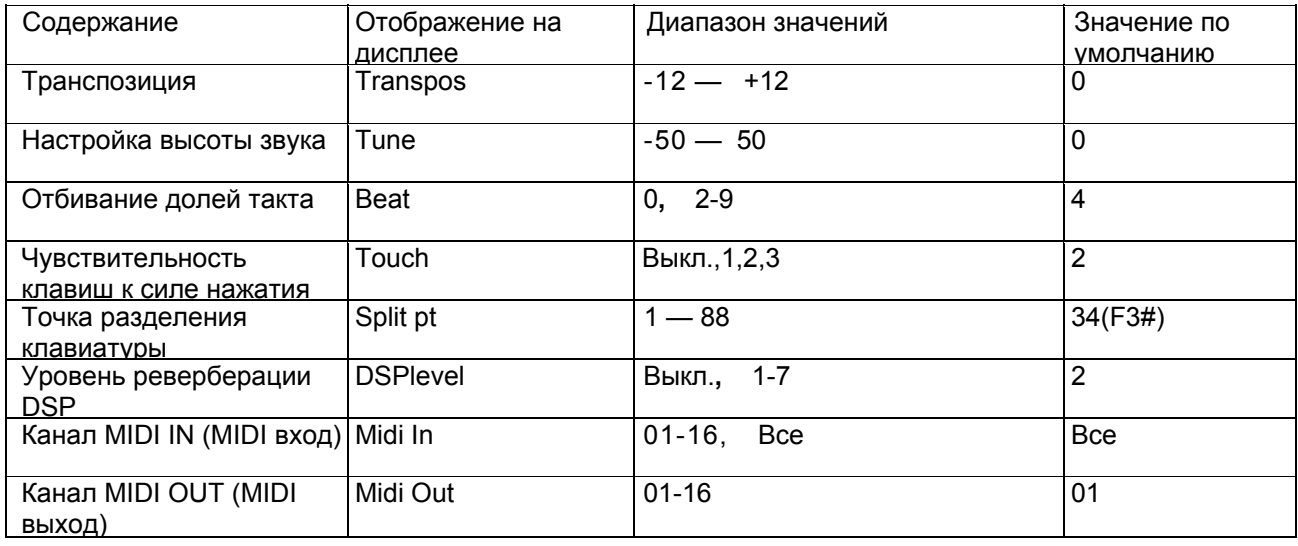

ПРИМЕЧАНИЕ:

**•** Если в течение 5 секунд после входа в меню FUNCTION, Вы не нажмете какую-либо из кнопок, то произойдет автоматический выход из этого меню.

# Функции

### RANSPOSE (Транспонирование)

В меню TRANSPOSE (Транспонирование), значение транспонирования отображается на ЖКД дисплее.

Для корректировки значения в диапазоне от -12 до 12 полутонов Вы можете нажать кнопки [+] / [-] или использовать диск управления.

Чтобы установить 0 значение транспонирования нажмите кнопки [+] и [-]одновременно.

Значение транспонирования соответствует распознаванию аккордов.

### TUNE (Настройка высоты звука)

В меню TUNE (Настройка высоты звука), нажмите кнопку [+] / [-] или используйте диск управления для регулировки высоты звука в диапазоне от-50 до +50 сотен.

Для восстановления значения по умолчанию нажмите кнопки [+] и [-] одновременно.

Значение настройки высоты звука соответствует распознаванию аккордов.

### Отбивание такта (Beat)

Эта функция включает значения в диапазоне 0,2~9.

Для выбора типа отбивания нажмите кнопку [+] или [-] или используйте диск управления.

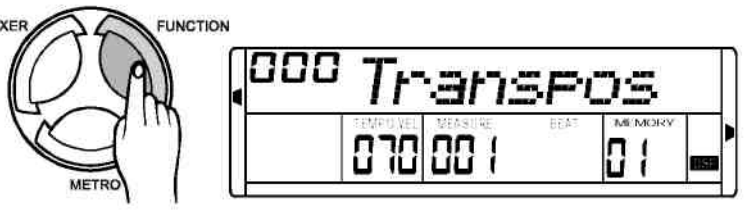

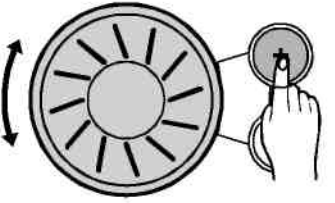

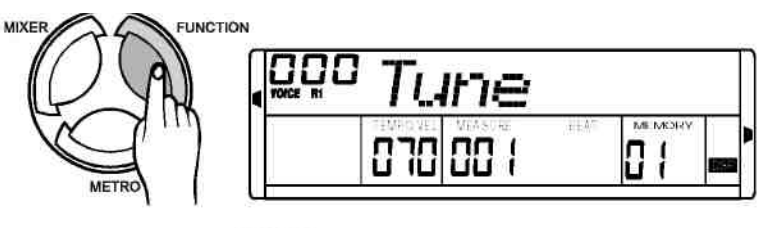

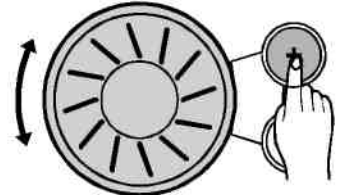

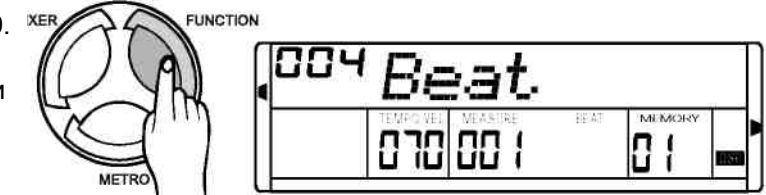

#### TOUCH (Чувствительность клавиш к силе нажатия)

В меню TOUCH, вы можете настроить уровень чувствительности клавиш к силе нажатия при помощи кнопок [+] и [-] или диска управления.

Фортепьяно предусматривает 4 уровня реакции на силу нажатия от OFF (Выкл.) до 3.

Если Вы выберите 'OFF', знак TOUCH исчезнет.

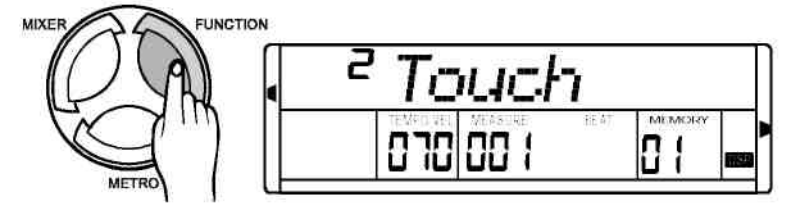

### **Функции** Split point (Точка разделения клавиатуры)

В меню split point, установите значение параметра при помощи кнопок [+] и [-] или диска управления или нажмите на клавишу.

Диапазон параметра: от 1 до 88, установка по умолчанию 34.

Клавиши справа от установленной точки разделения предназначены для игры правой рукой, а клавиши слева – для игры левой рукой соответственно (зона аккордов).

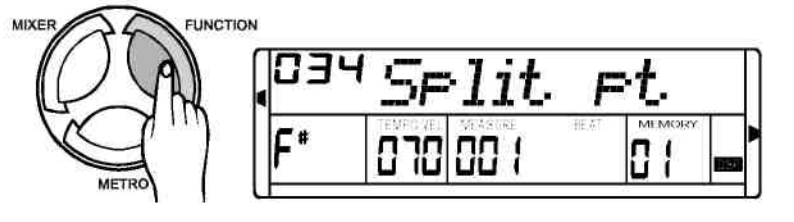

#### Уровень реверберации DSP

В меню DSP level (уровень реверберации DSP), установите значение параметра при помощи кнопок [+] и [-] или диска управления или нажмите на клавишу.

Диапазон параметра: от 0 (off) до 7, установка по умолчанию 2.

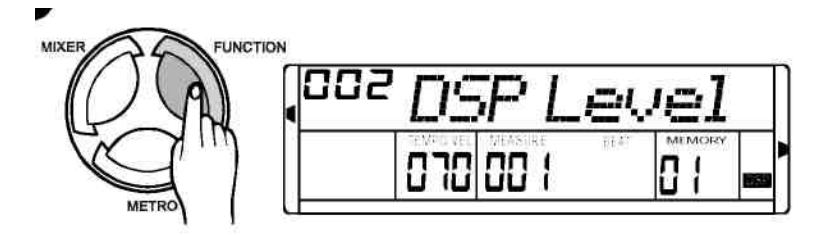

#### Канал MIDI IN

В меню MIDI IN channel (канал MIDI входа), установите значение параметра при помощи кнопок [+] и [-] или диска управления или нажмите на клавишу.

Диапазон параметра: от 1 до 16, все.

По умолчанию канал приема данных установлен на «все» (all).

#### Канал MIDI OUT

В меню MIDI OUT channel (канал MIDI выхода), установите значение параметра при помощи кнопок [+] и [-] или диска управления или нажмите на клавишу.

Диапазон параметра: от 1 до 16.

По умолчанию канал передачи данных установлен на 01.

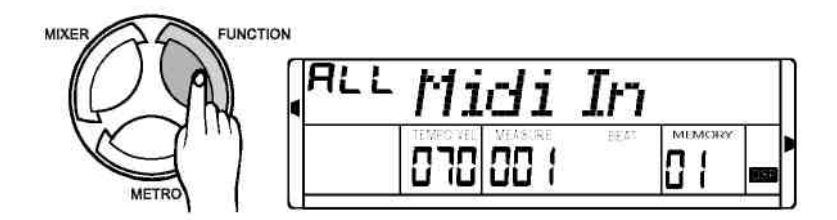

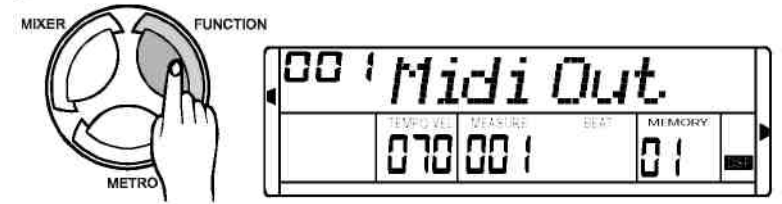

### МИКШЕР

Для входа в меню MIXER (МИКШЕР) нажмите кнопку [MIXER]. Опция меню по умолчанию - Drum volume (громкость ударных). При входе в это меню следующий раз, Вы заметите, что опция аналогична той, что была в прошлый раз.

Для выбора необходимой Вам опции нажмите кнопку [MIXER].При помощи микшера Вы можете отрегулировать громкость тембра клавиатуры и громкость стиля, нажимая кнопки [+] и [-] или используя диск управления.

**FUNCTION** 720 Drum Vol **BAF NACYC** IJ.

Ниже представлена информация по опциям и параметрам микшера:

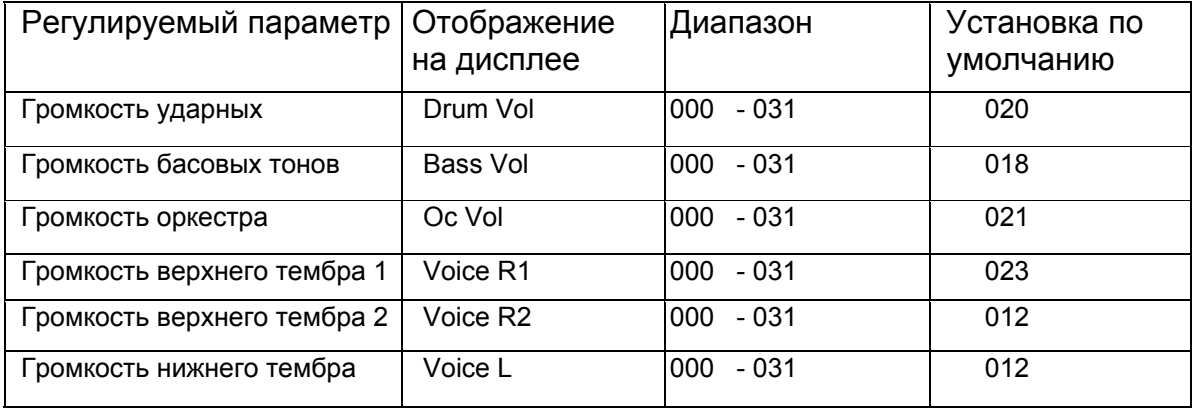

ПРИМЕЧАНИЕ:

- Если в течение 5 секунд после входа в меню MIXER, Вы не нажмете какую-либо из кнопок, то произойдет автоматический выход из этого меню.
- Одновременное нажатие кнопок [+] и [-] приведет к выключению регулируемой Вами громкости.

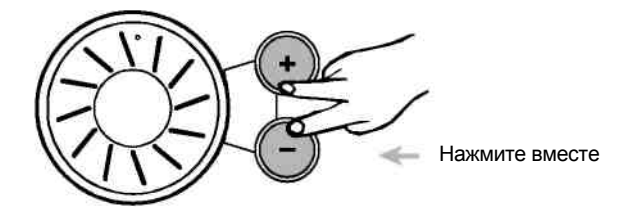

### Память

Данный инструмент имеет функцию памяти, позволяющую сохранить избранные настройки для их последующего вызова и использования. Можно сохранить до 16 полных наборов настроек (4 банка памяти по 4 настройки в каждом).

#### Банк памяти

- 1 Инструмент предусматривает наличие 4 банков памяти по 4 набора настроек в каждом (M1-M4).
- 2 Для выбора банка памяти от 1 до 4, нажмите кнопку [BANK], на экране высветится MEMORY 0X.
- 3 Нажмите [M1]~[M4], на экране появится MEMORY  $0X-X$

#### Параметры сохранения/загрузки данных

- 1 Нажмите и удерживайте кнопку [STORE], затем нажмите [M1] (или [M2]-[M4]), данные будут сохранены в M1 (или M2-M4). Не забывайте о том, что при этом предыдущие данные будут удалены.
- 2 Для загрузки данных из памяти нажмите кнопку M1 (или M2-M4), на экране появится номер банка памяти.
- 3 При выключении инструмента, данные из памяти не стираются.

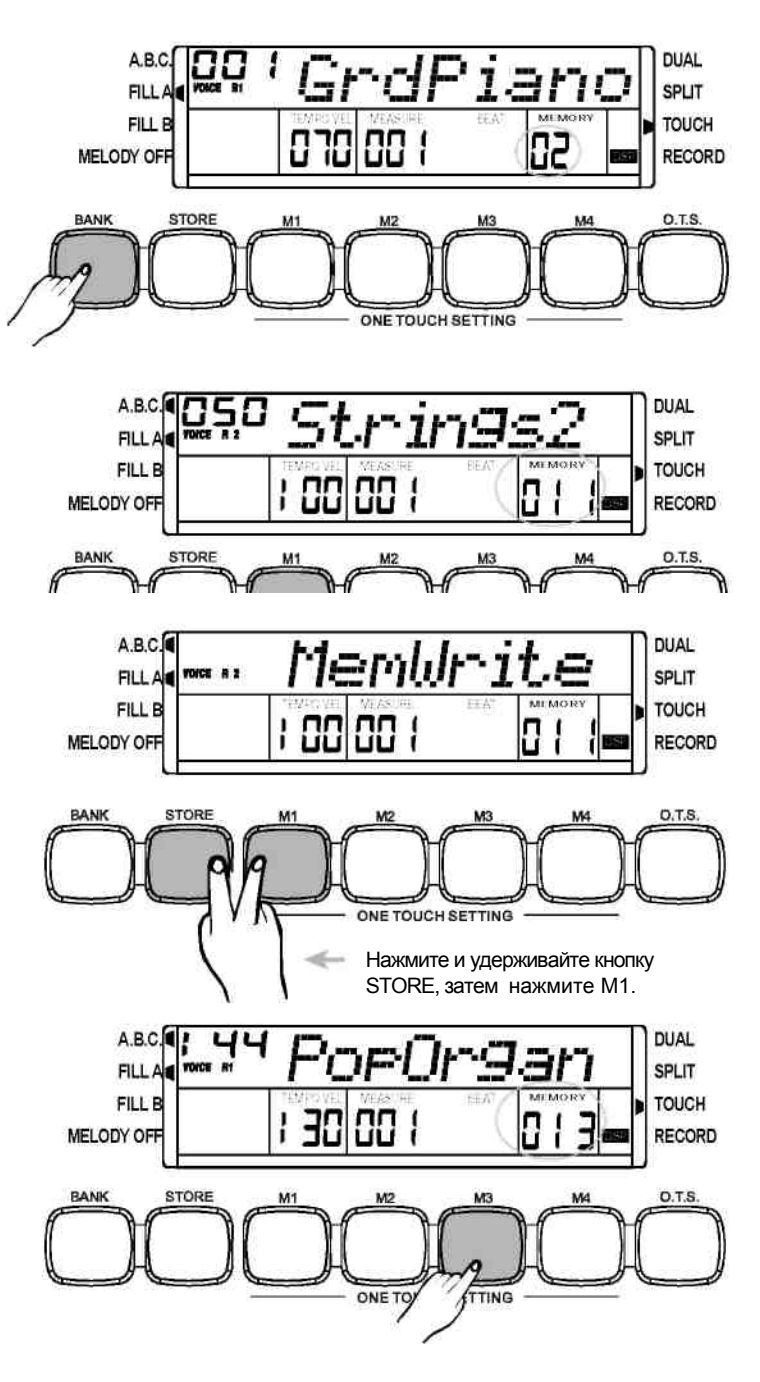

#### Данные памяти

В памяти можно сохранить следующие настройки: основной тембр, наложение тембров, тембр левой руки, стили, темп, функции, микшер, громкость аккомпанемента, настройки режима ABC, настройки режима normal/variation (стандартная часть/вариация) и т.д.

ПРИМЕЧАНИЕ:

**•** После изменения данных в памяти, номер банка памяти исчезает с дисплея.

### **Память**

данных.

#### Очистка данных памяти

1 Одновременно нажмите кнопки [STORE] и [M1], затем включите питание инструмента, произойдет возврат к установкам по умолчанию.  $\begin{array}{c}\n\sqrt{1 + \frac{1}{2}} \\
\end{array}$  Нажмите

включите питание инструмента, произойдет возврат к установкам по умолчанию и стирание записанных

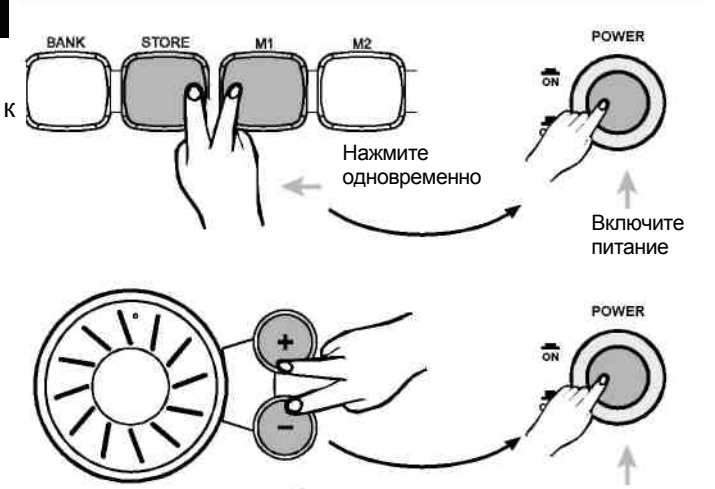

Нажмите одновременно Включите питание

### Функция One Touch Setting

4 Одновременно нажмите кнопки [+] и [-],затем

One Touch Setting (настройка в одно касание) - это эффективная и удобная функция, позволяющая изменить все настройки сразу всего лишь одним нажатием на кнопку. В этой функции, для применения к текущему стилю загружается 4 типа параметров (M1~M4).

Параметры хранятся в O.T .S. Включая: ТЕМБР R1, ГРОМКОСТЬТЕМБРА R1, ОКТАВАТЕМБРА R1, ТЕМБР R2, ГРОМКОСТЬТЕМБРА R2, ОКТАВАТЕМБРА R2

- 1 Выберите один из стилей.
- 2 Каждый стиль предусматривает четыре предустановки.
- 3 Для включения этого режима, нажмите кнопку [O.T .S.], на экране появится флажок O.T .S. Режим A.B.C. включится автоматически.
- 4 Для выбора необходимой настройки нажмите соответствующую кнопку [ M1]~[M4]. На экране появится O.T.S. 1- 4.
- 5 Для выхода из режима O.T .S. нажмите кнопку [O .T .S.] еще раз, на дисплее появится надпись MEMORY .

#### ПРИМЕЧАНИЕ:

**•** Если нажать на одну из кнопок [M1]~[M4] во время записи или воспроизведения записанной песни, то сделать вставку в песню будет невозможно.

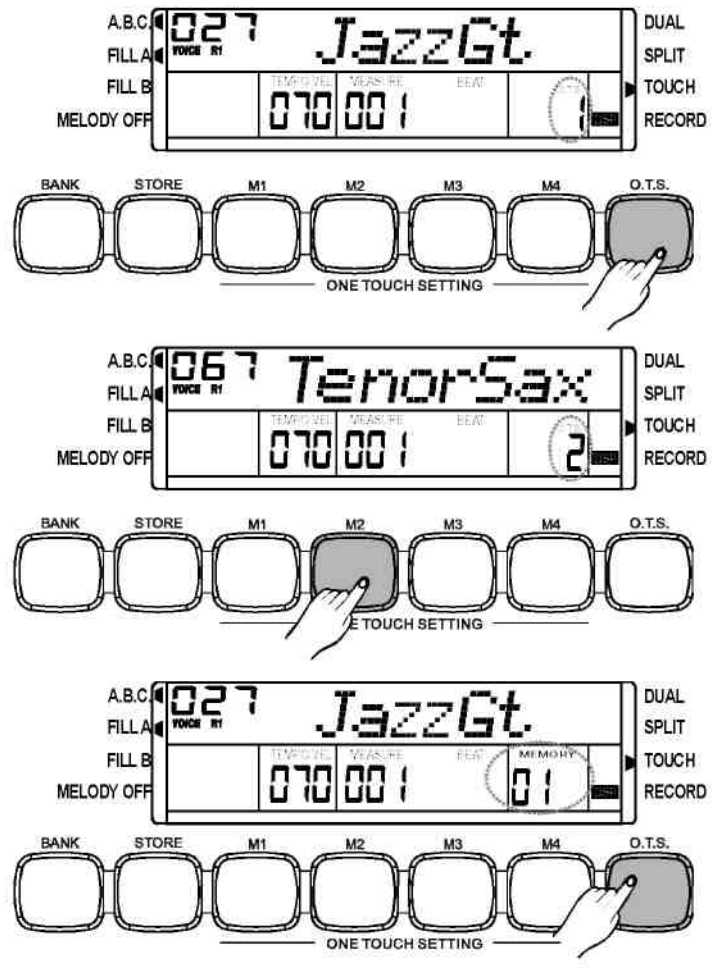

### Запись

#### Режим готовности к записи

- 1 Для включения режима готовности к записи, нажмите кнопку [RECORD], на дисплее появится флажок REC, начнет мигать отсчет.
- 2 Теперь Вы можете выбрать номер тембра и стиля, скорректировать темп и параметры микшера. Включение режима скорректировать темп и параметры микшера.

#### Начало записи

- 1 Для того, чтобы начать запись, нажмите кнопку [START/STOP] или любую клавишу на клавиатуре в режиме готовности к записи.
- 2 Отбивание ритма текущего темпа будет отражено на

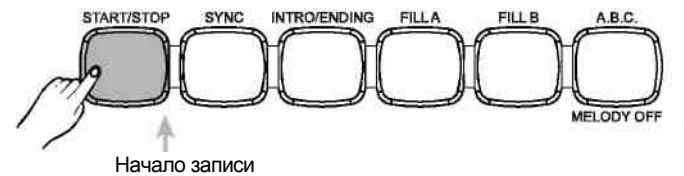

#### ПРИМЕЧАНИЕ:

- При выключении инструмента, записанные данные из памяти не стираются.
- Одновременно нажмите кнопки [+] и [-], затем выключите питание инструмента, произойдет возврат к установкам по умолчанию и стирание записанных данных.

• Одновременно нажмите кнопки [RECORD] и [PLAY/STOP], затем выключите питание инструмента, произойдет стирание записанных данных.

#### Останов записи

1 Для того, чтобы остановить запись, в режиме записи нажмите кнопку [RECORD].

2 Если память заполнена, запись будет остановлена автоматически, а на экране появится надпись "FULL".

#### Воспроизведение записи

1 Для запуска воспроизведения записанных данных, нажмите кнопку [PLAY/STOP].

2 Для останова воспроизведения нажмите кнопку [PLAY/STOP] еще раз.

#### ПРИМЕЧАНИЕ:

**•** Если регистрационная память не содержит записей, при нажатии кнопки [PLAY/STOP], на экране появится надпись "EMPTY".

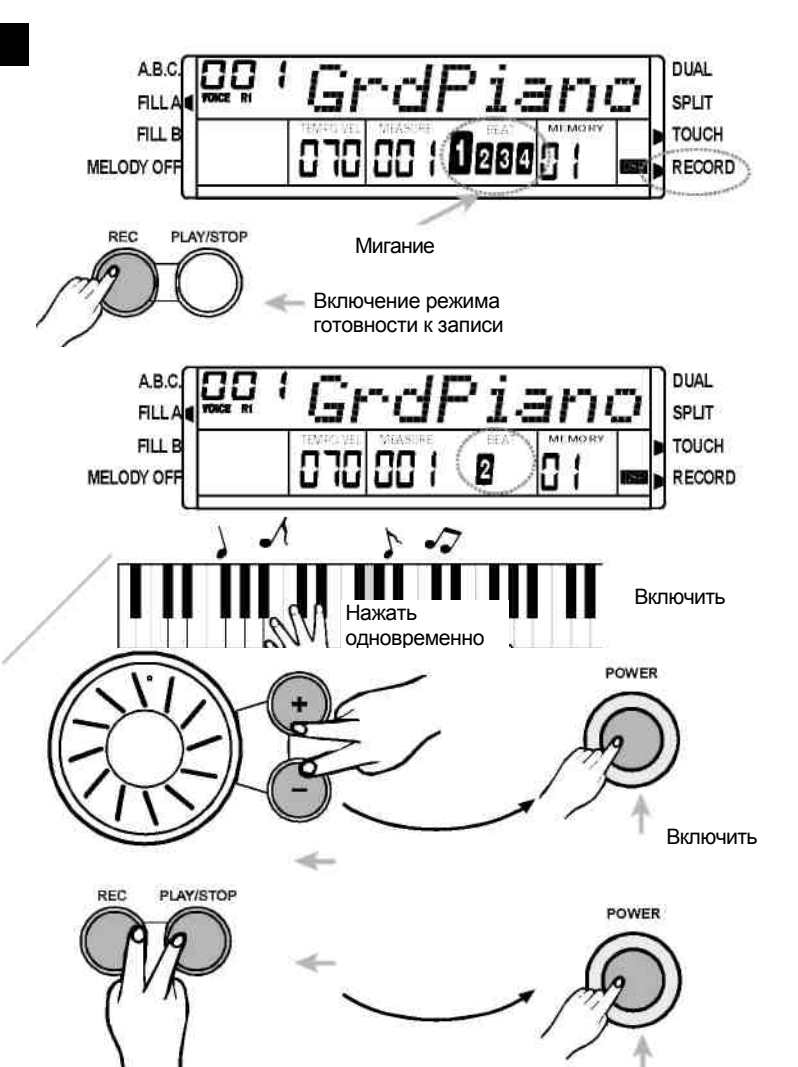

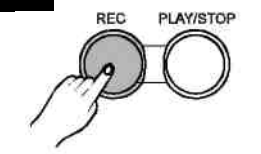

**RFC** 

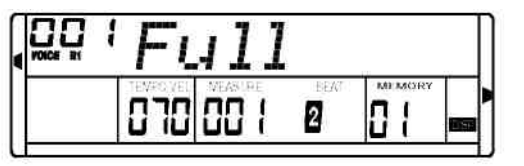

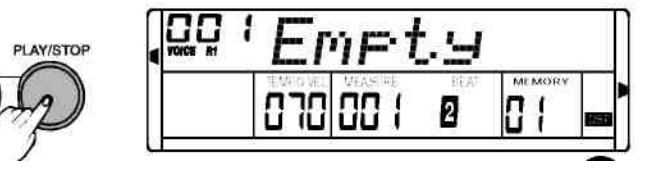

### Песни

В памяти инструмента хранится 60 песен с функцией MELODY OFF (отключение мелодии), которая позволяет слушать песню без инструментального  $\frac{1}{\text{sr}}$ сопровождения, Вы можете использовать эту функцию, дополняя песню своей игрой на инструменте.

1 Для включения режима песен нажмите кнопку [SONG], на дисплее появится флажок Song.

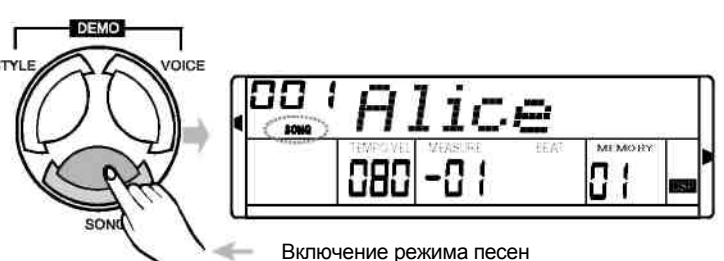

INTRO/ENDING SYNC FULA **START/STOP** EUL E

Запуск/Останов воспроизведения песни

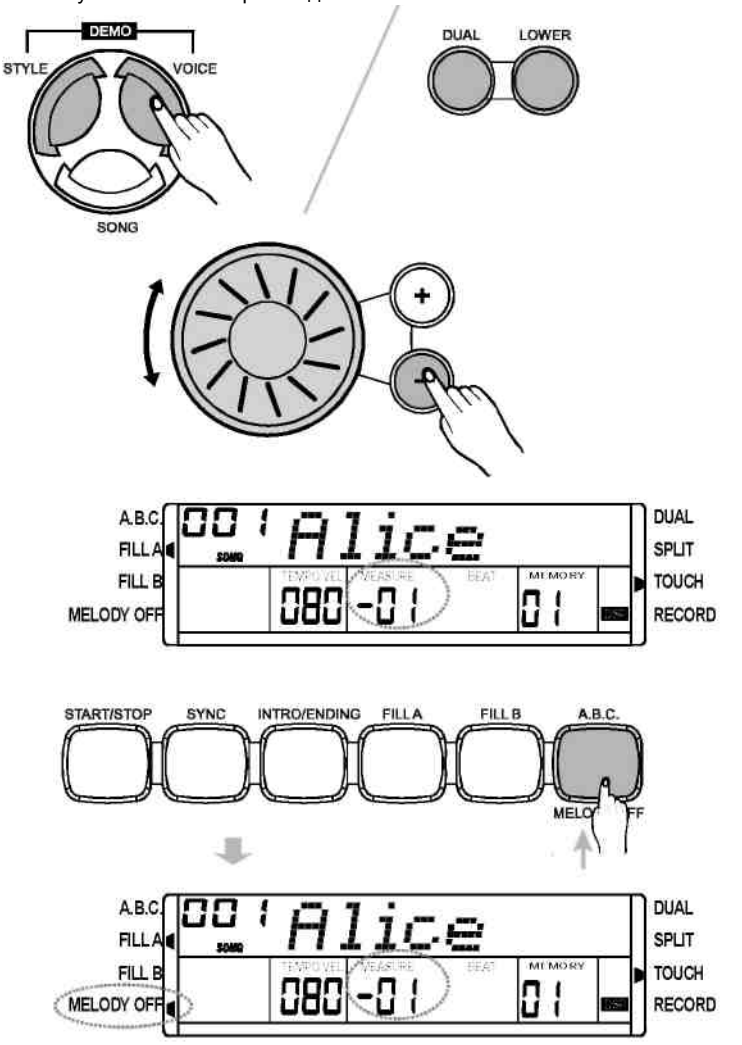

- 2 Для воспроизведения песни нажмите кнопку [START/STOP], повторное нажатие кнопки [START/STOP] приведет к останову воспроизведения песни.
- 3 Для выхода из режима песен, после останова воспроизведения песни, нажмите [STYLE] , [VOICE] , [DUAL] или [LOWER].
- 4 Для выбора номера песни используйте кнопки [+] /[-] или диск управления, на экране появится название песни.
- 5 Песня начинает воспроизводиться в соответствии со своим вступительным ритмом в диапазоне от отрицательного значения до 001.
- 6 Для того, чтобы включить/отключить основное музыкальное сопровождение песни, нажмите кнопку [MELODY OFF], находясь в режиме SONG.

ПРИМЕЧАНИЕ:

- Если Вы начали воспроизведение песни при помощи кнопки [SONG], все песни будут проигрываться по кругу.
- Если Вы начали воспроизведение песни нажатием кнопки [START/STOP], текущая песня будет проигрываться многократно.

#### Что означает MIDI

1 Цифровой интерфейс музыкальных инструментов. Стандартный интерфейс для обмена данными между компьютером и электронным музыкальным инструментом.

2 Инструмент предусматривает стандартный MIDI интерфейс, включая 1 MIDI IN (вход) and 1 MIDI OUT (выход).

#### 3 Связь

Служит средством связи с компьютером и другим MIDI оборудованием.

#### Подключение MIDI

#### 1 Правила соединения

В миди соединении, оборудование, которое контролирует другое оборудование, называется главным устройством.

Другое устройство называется присоединенным.

Выход главного устройства (MIDI OUT) соединяется с входом присоединенного устройства (MIDI IN). Нельзя соединять MIDI выход и MIDI вход одного и того же устройства.

#### 2 MIDI IN (MIDI ВХОД)

Для соединения MIDI входа системы с MIDI выходом совместимого MIDI электроинструмента используется кабель MIDI. При помощи MIDI входа, система получает миди данные, например, нота, программа, касание и т.п. для их дальнейшей обработки другим MIDI инструментом.

#### MIDI OUT (MIDI ВЫХОД)

Для соединения MIDI выхода системы с MIDI входом совместимого MIDI электроинструмента используется кабель MIDI. Миди данные системы отправляются через MIDI выход, например, когда Вы играете ноту, передается соответствующее сообщение. При помощи сообщений об изменении программы система может управлять другими миди инструментами

#### 3 Образец подключения

Подключение MIDI интерфейса к компьютеру.

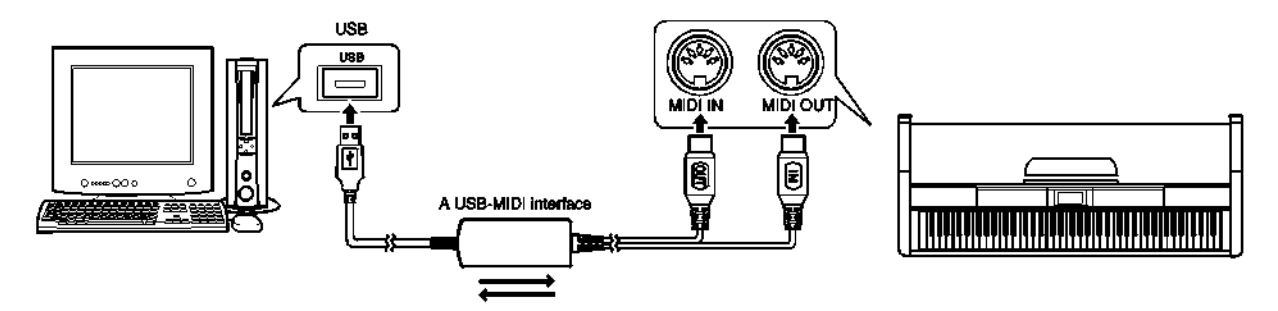

Подключение MIDI интерфейса к другим цифровым музыкальным инструментам.

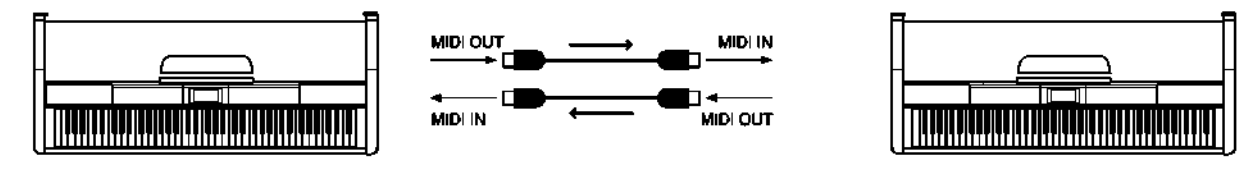

#### Область применения MIDI

1 Управление другими устройствами и электроинструментами при помощи Вашего фортепьяно.

2 Возможность управления клавиатурой при помощи других устройств.

3 Воспроизведение данных, записанных на компьютере (MIDI), на Вашей клавиатуре.

# Спецификации

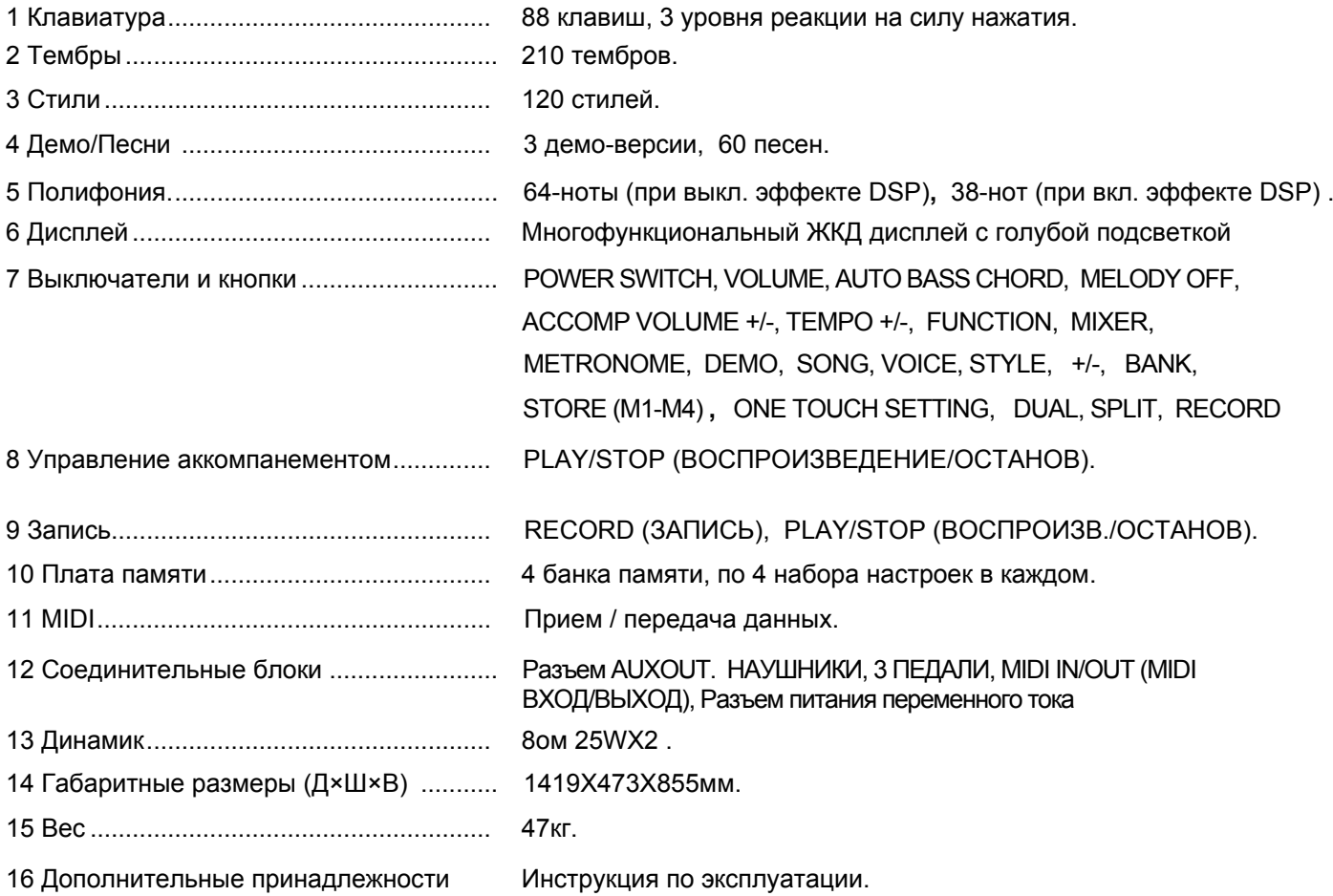

\* Любая спецификация или внешний облик может быть изменен без предварительного уведомления.

### Выявление и устранение неполадок

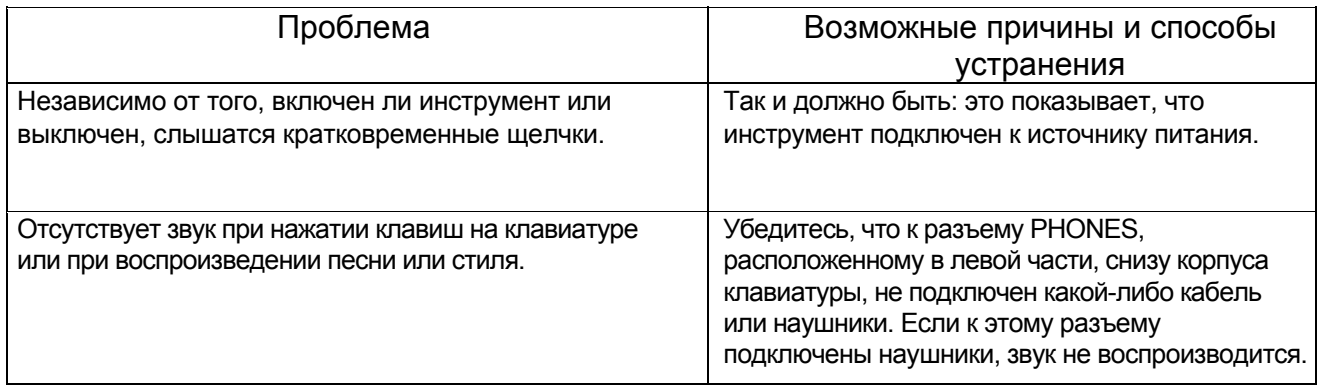

# Приложение 1- Список тембров

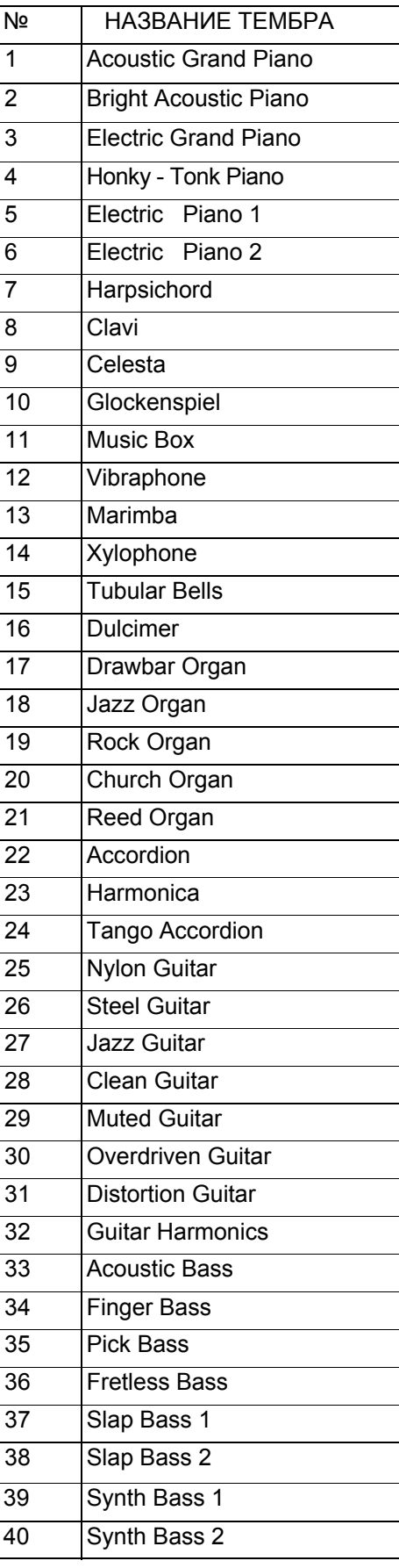

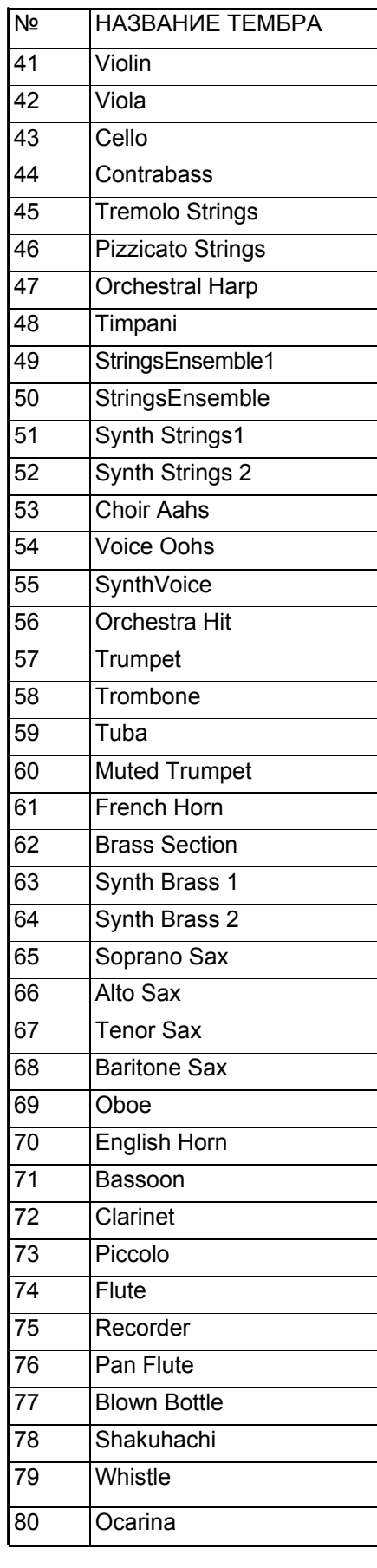

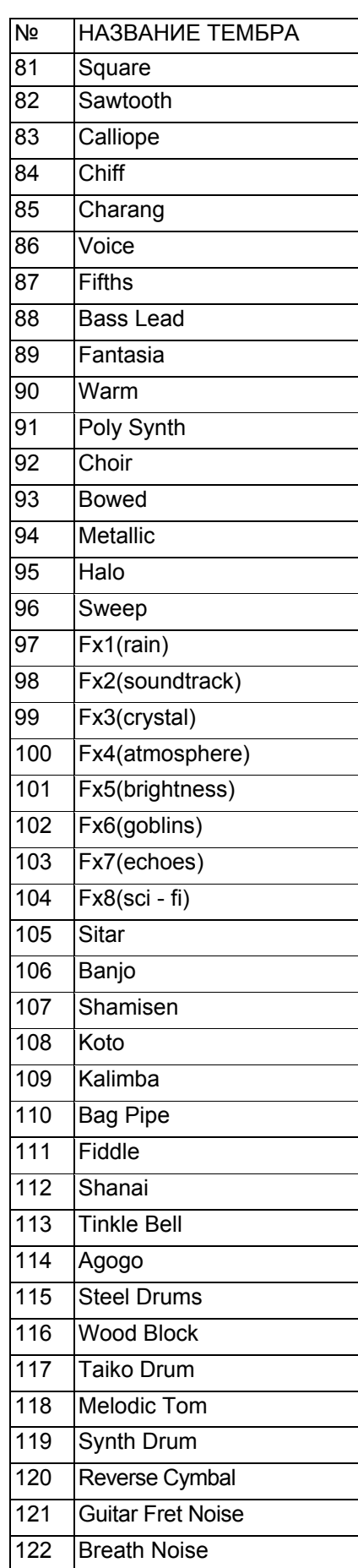

### Приложение 1- Список тембров

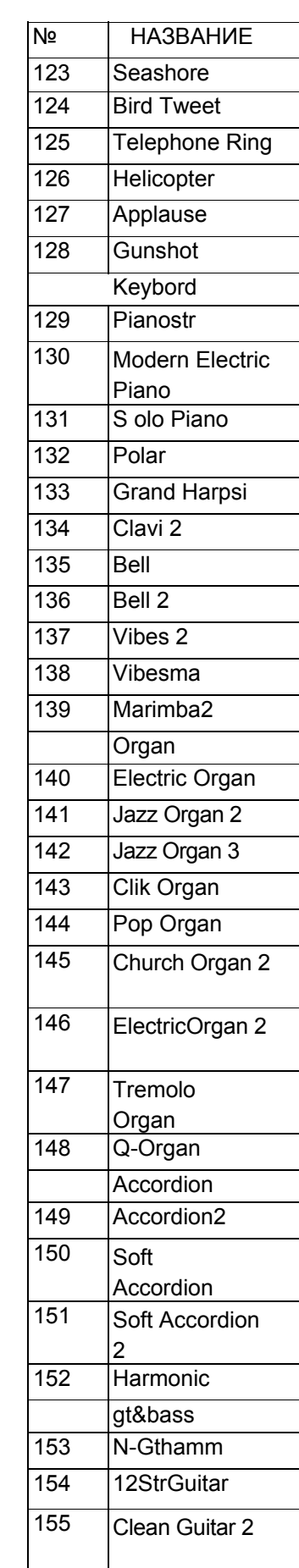

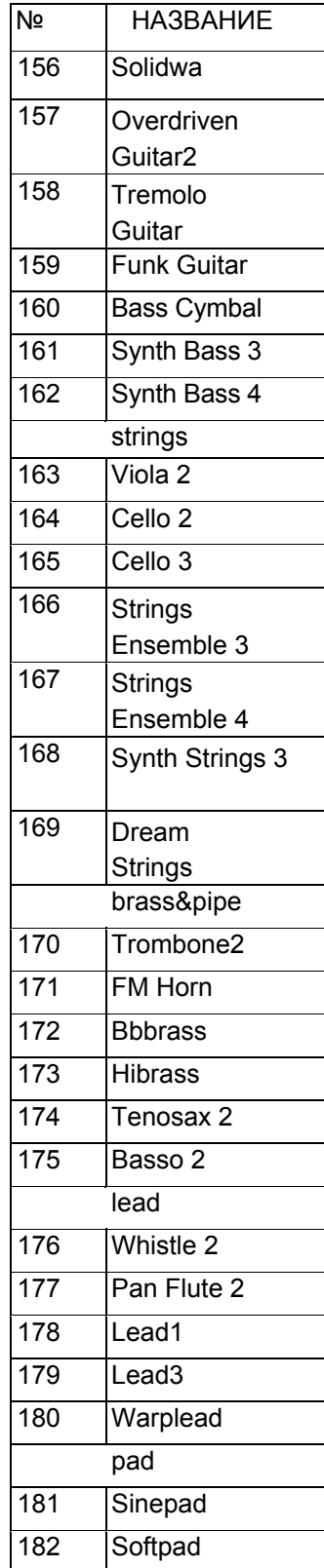

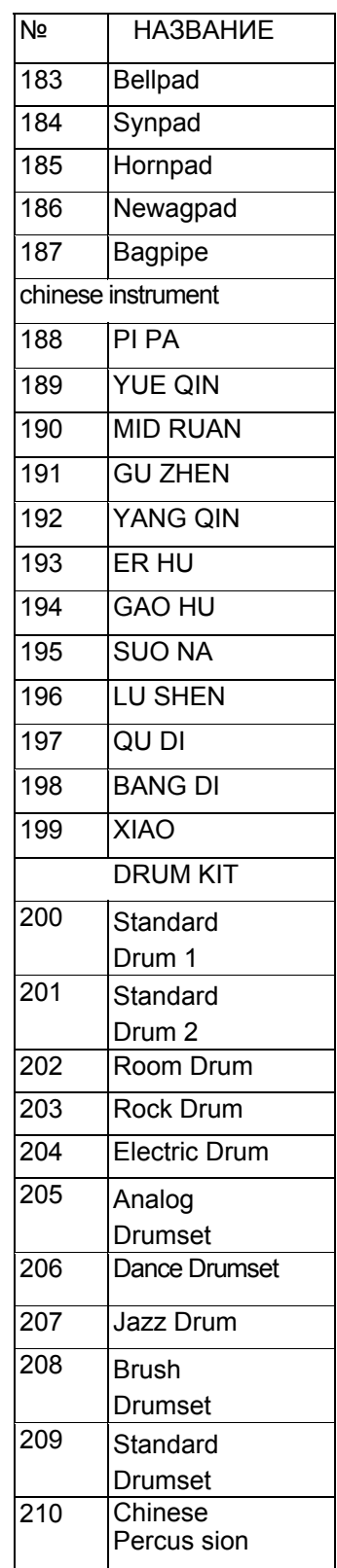

# Приложение 2- Список стилей

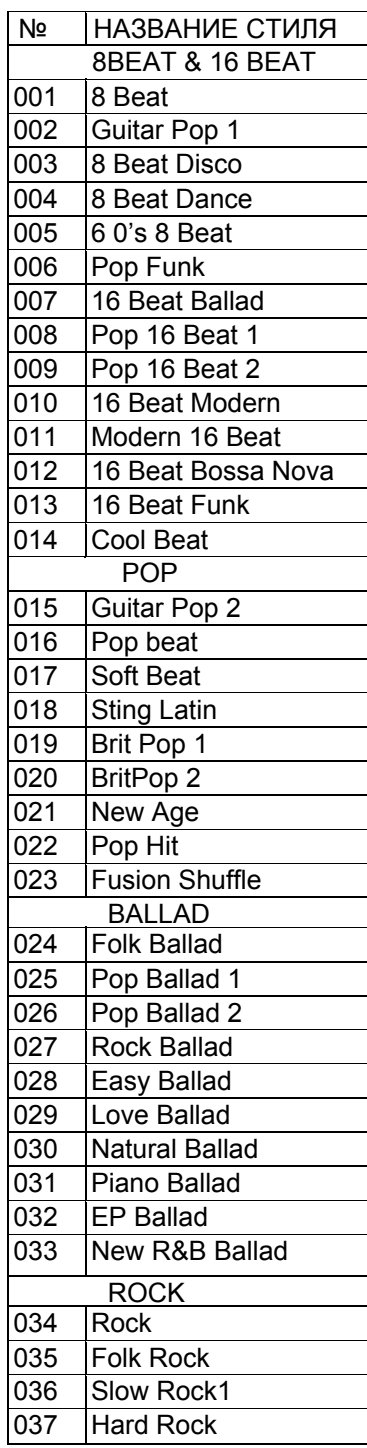

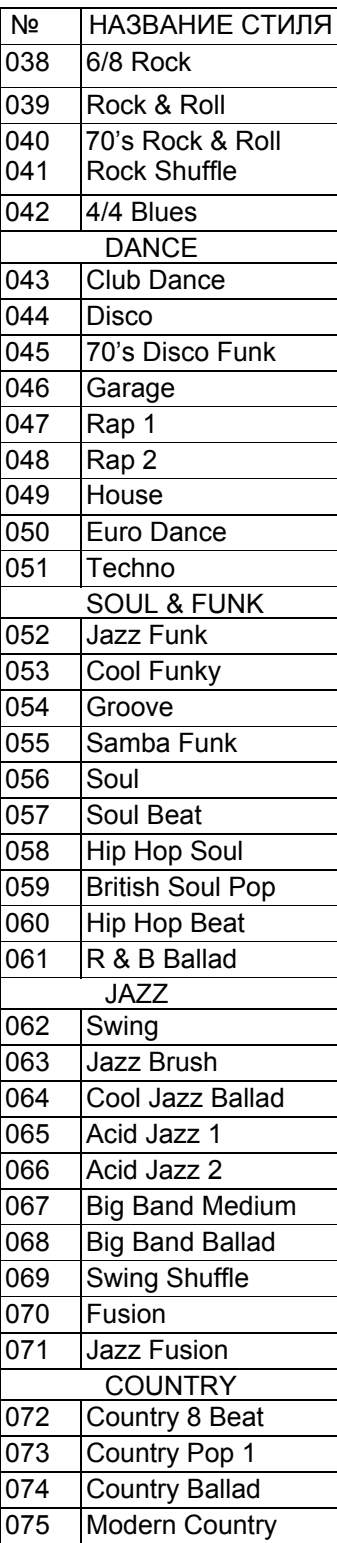

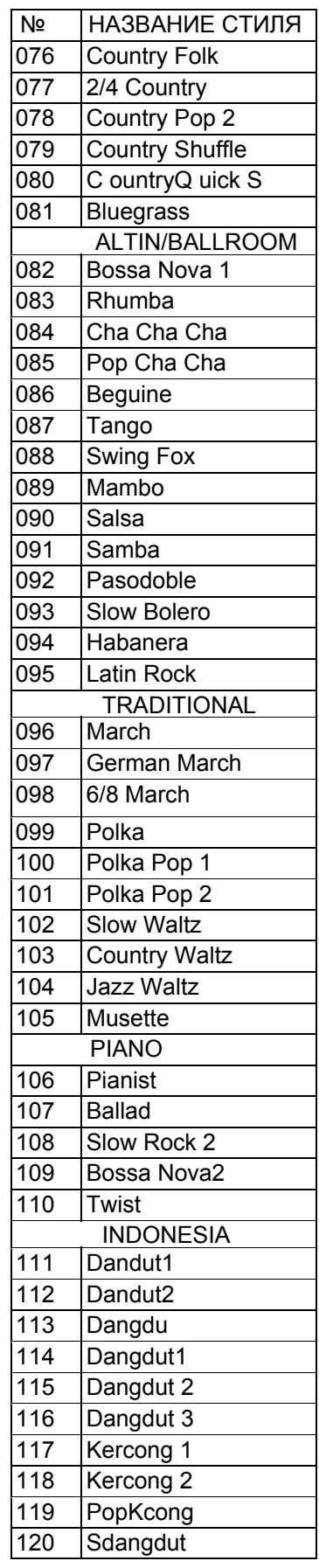

# Приложение 3 – Список демонстраций

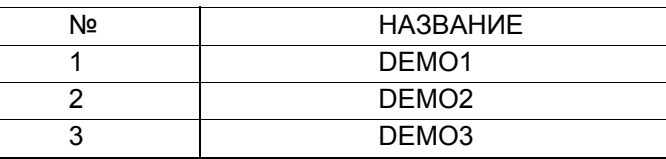

## Приложение 3 – Список песен

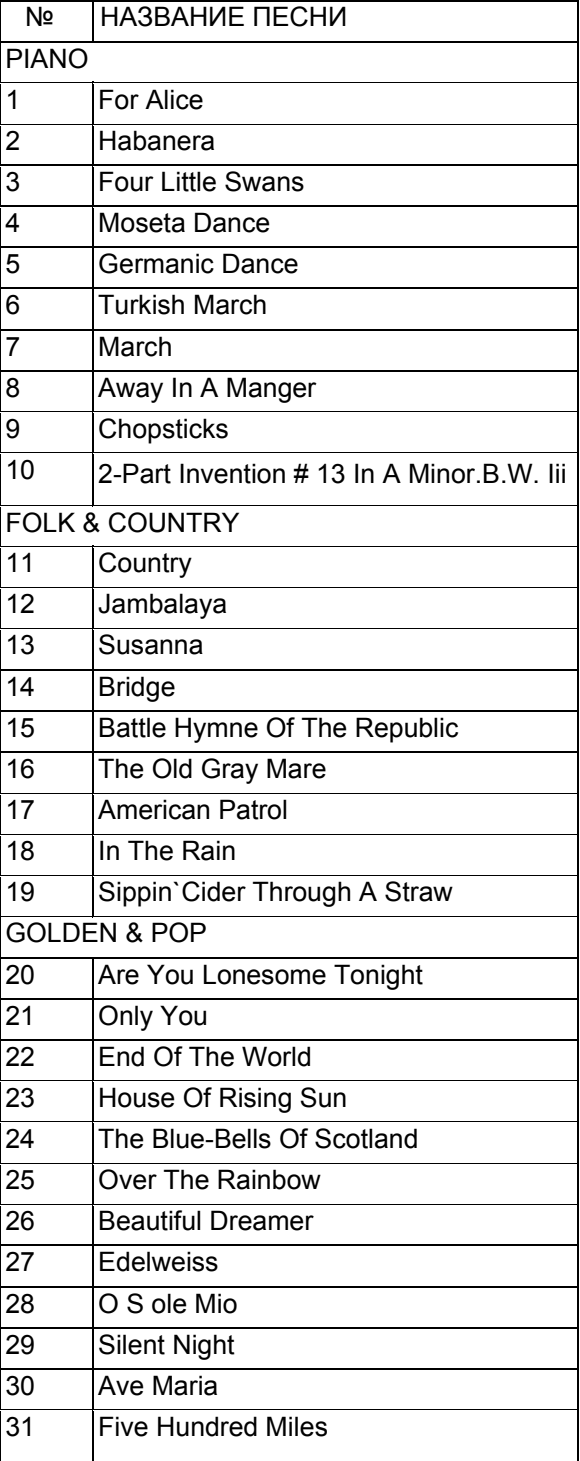

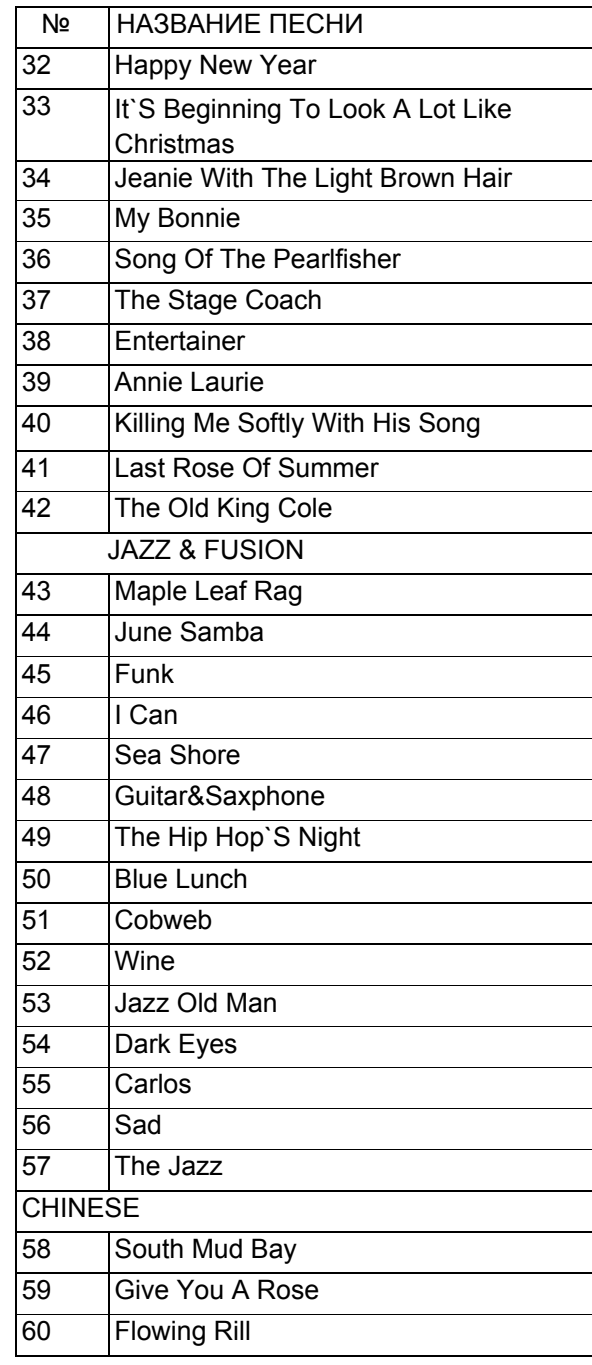

# Приложение 5 – Список аккордов

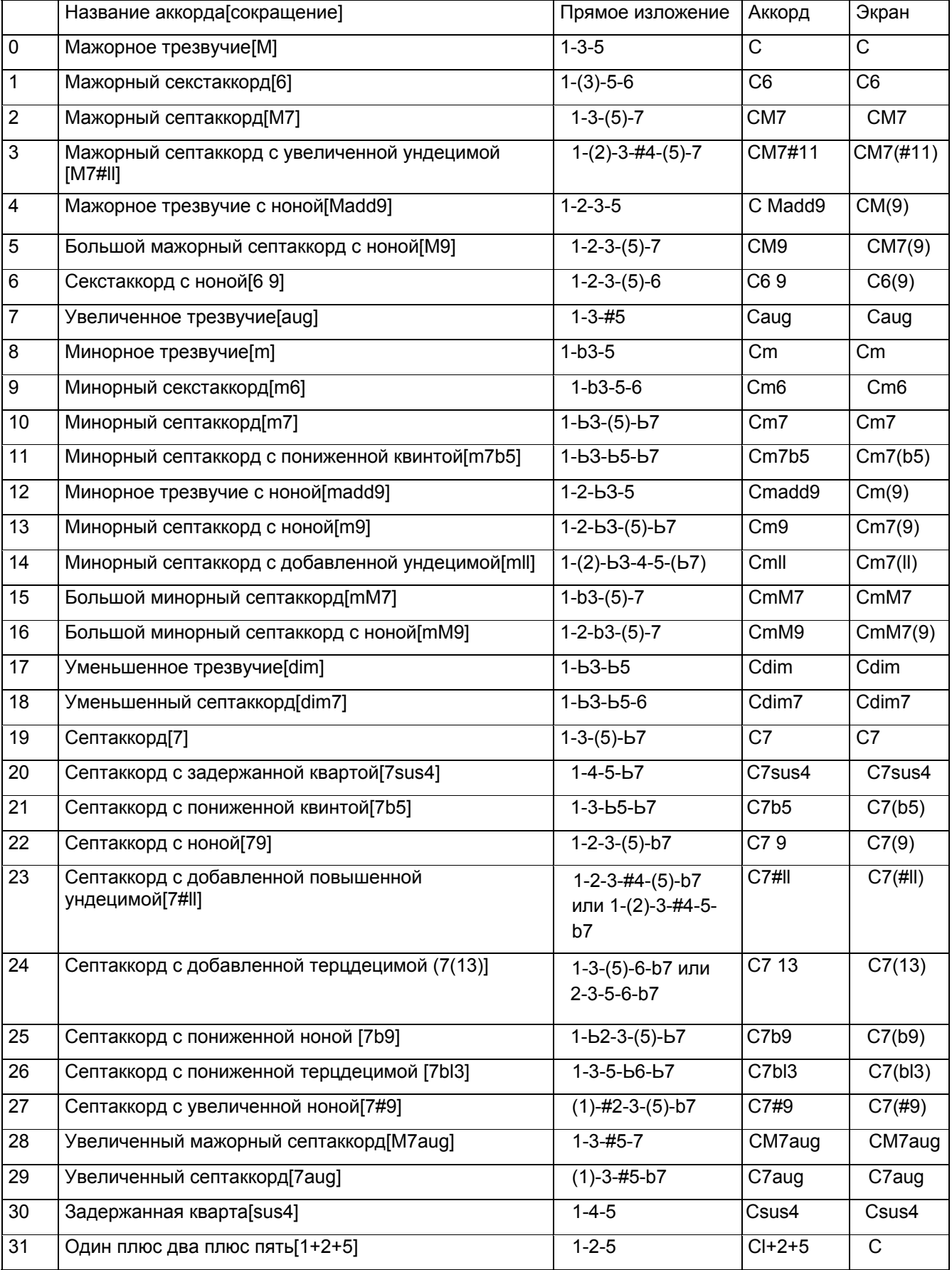

### Приложение 6- Таблица характеристик MIDI интерфейса

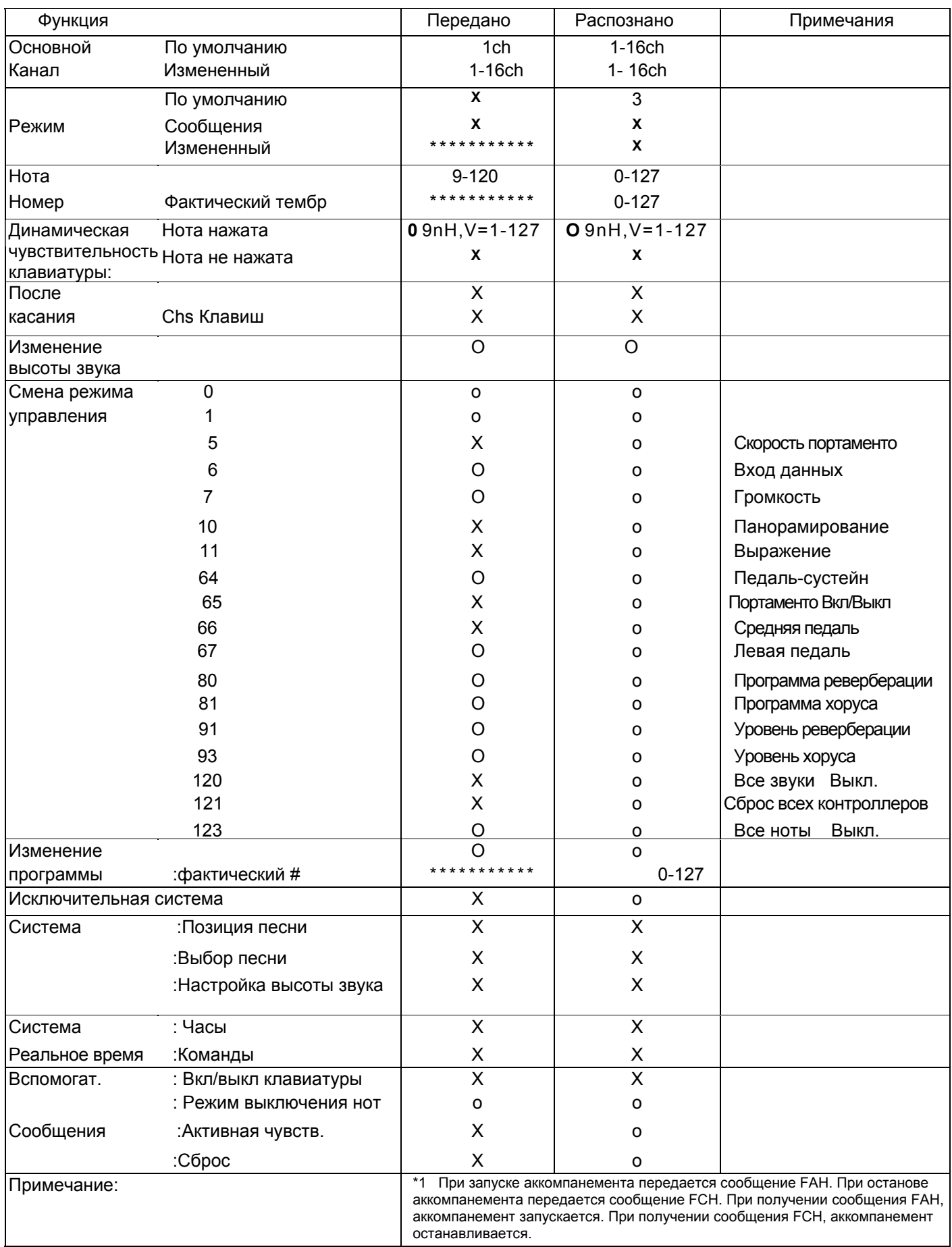